# **TNC 360**

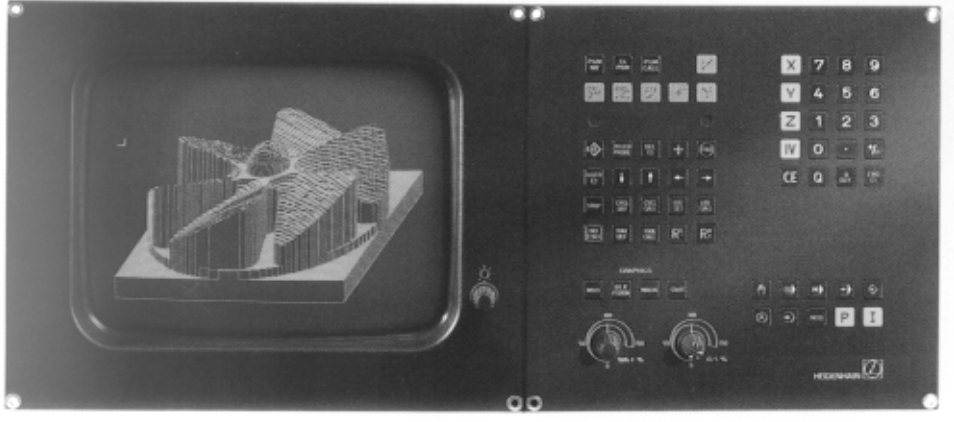

October '91

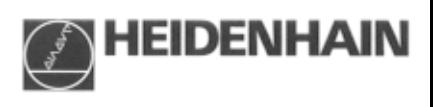

#### Contents

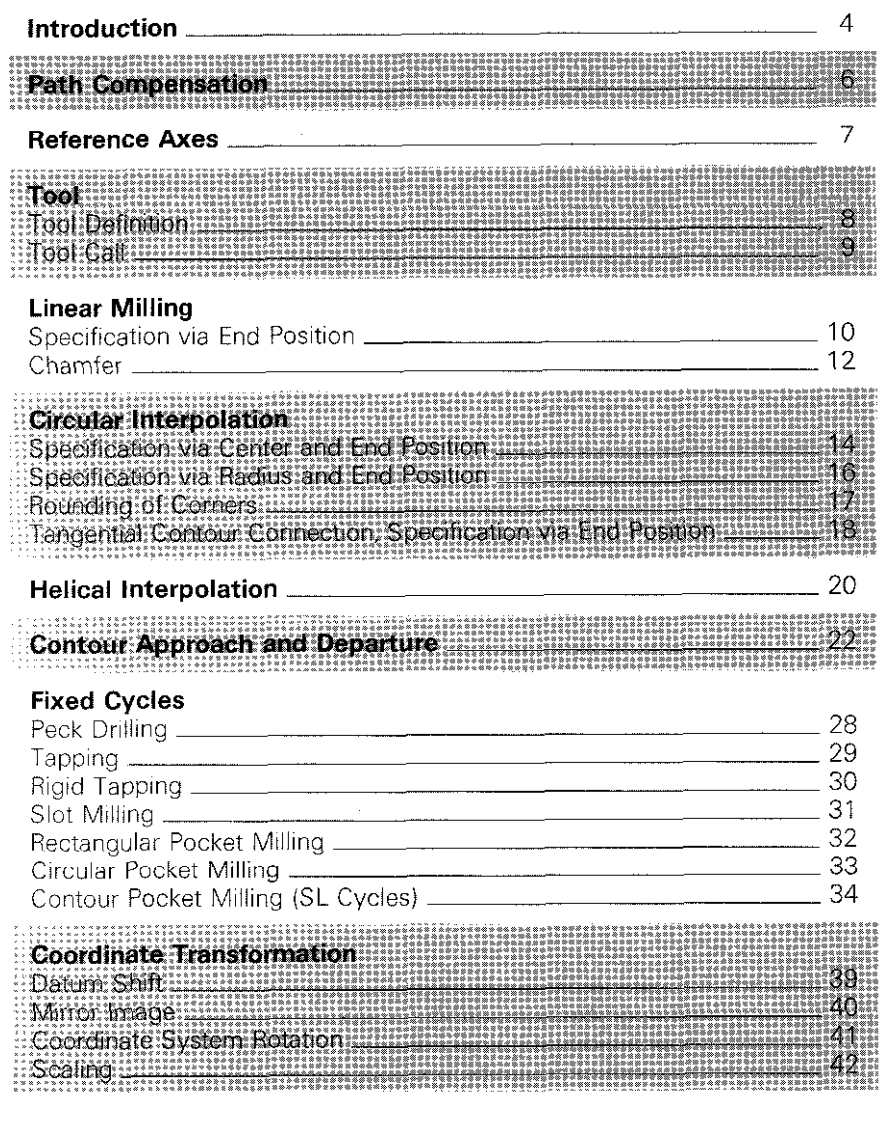

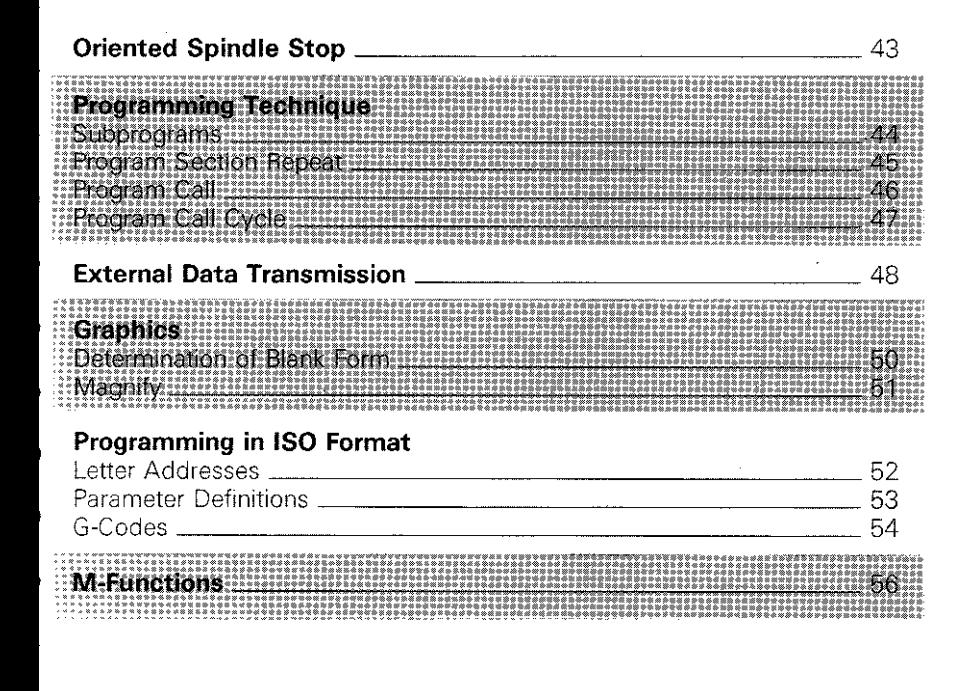

Comprehensive information on programming possibilities can be found in the Operating Manual.

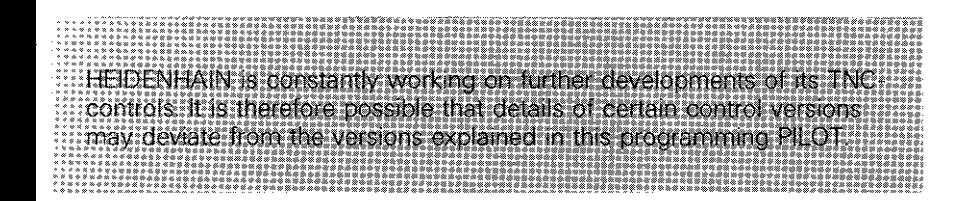

<span id="page-3-0"></span>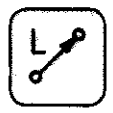

Key to Symbols

Dialog initiation key

Program block<br>on screen

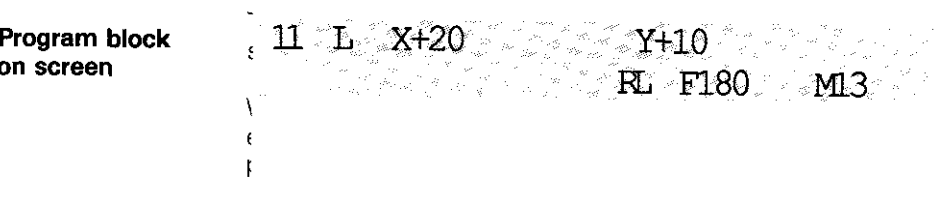

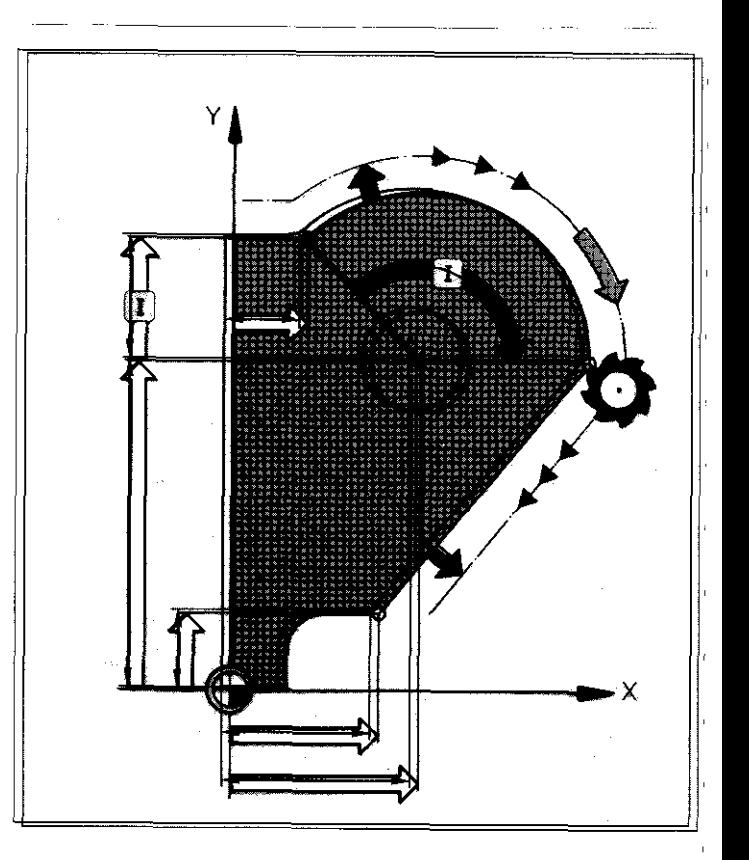

#### Notes

4

Tool position in the illustrations: Prior to program block execution, the tool is at the start position.

The color designation has the following meaning unless otherwise stated in the specific diagrams (e.g. explanation of cycles).

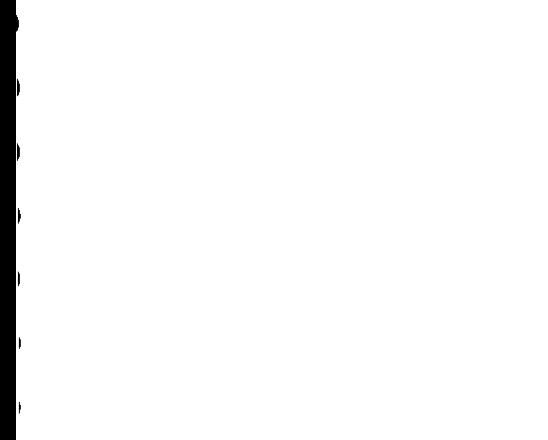

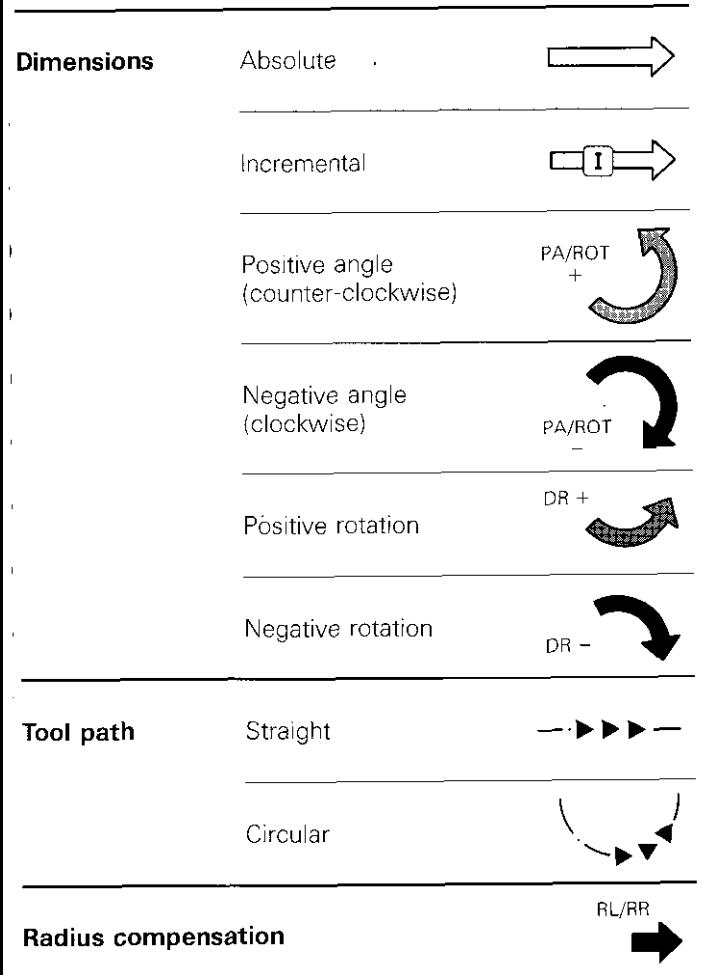

### Path Compensation

#### Radius compensation

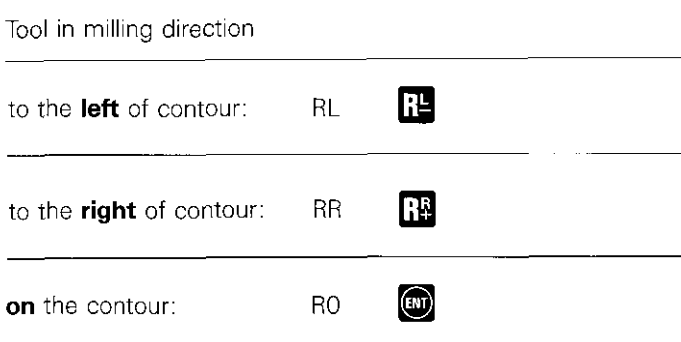

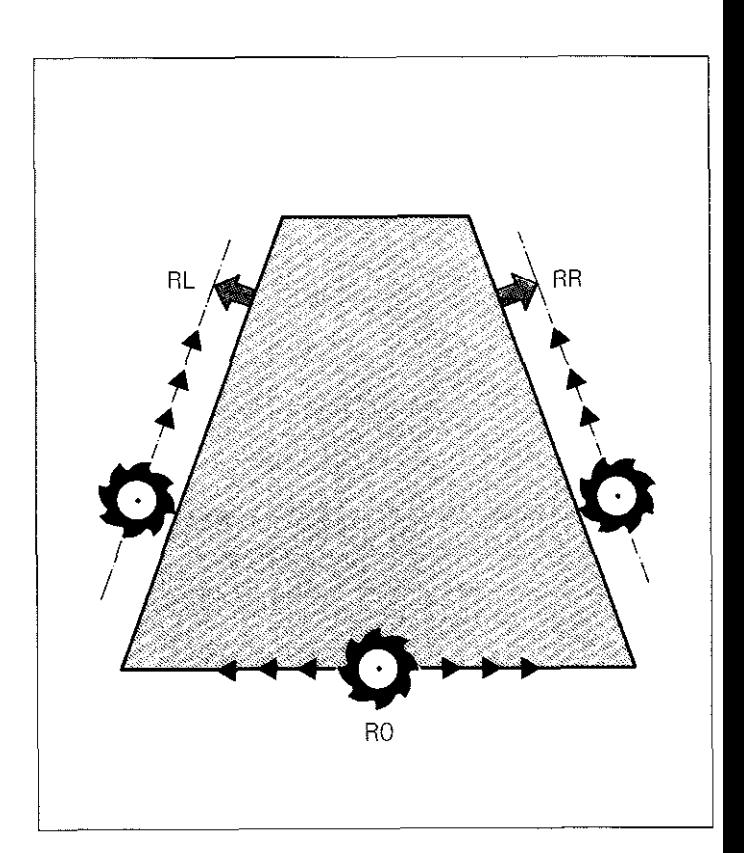

### **Reference Axes**

**Working planes** 

The polar coordinates angle PA and rotation angle ROT are referenced to the reference axis:

Ï

Ï

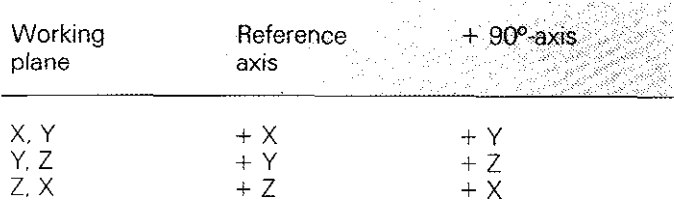

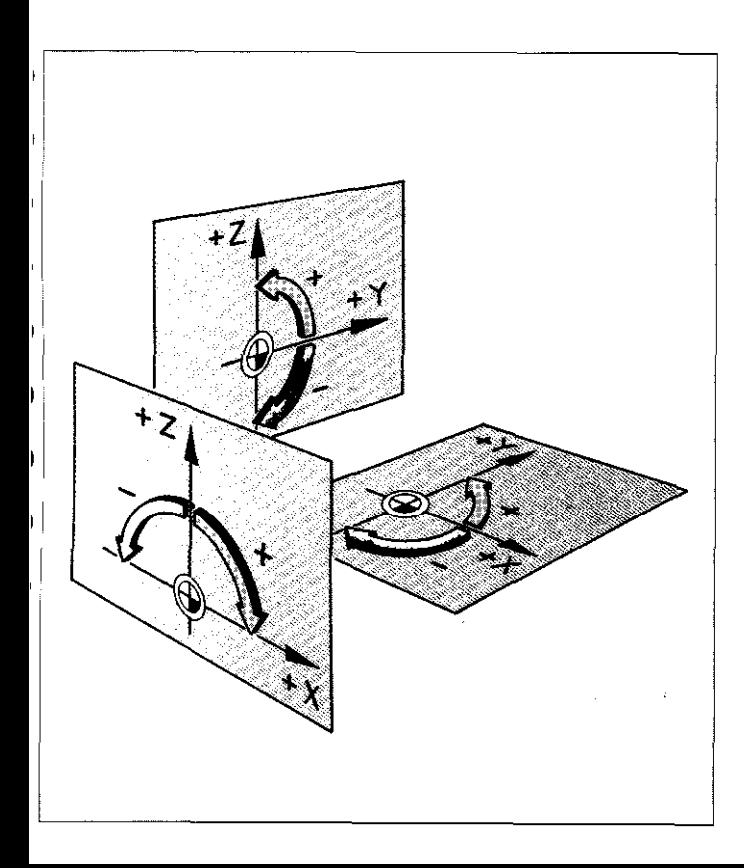

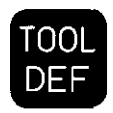

### **Tool Definition**

 $L+12.5$ 15 TOOL DEF 28  $R+10$ 

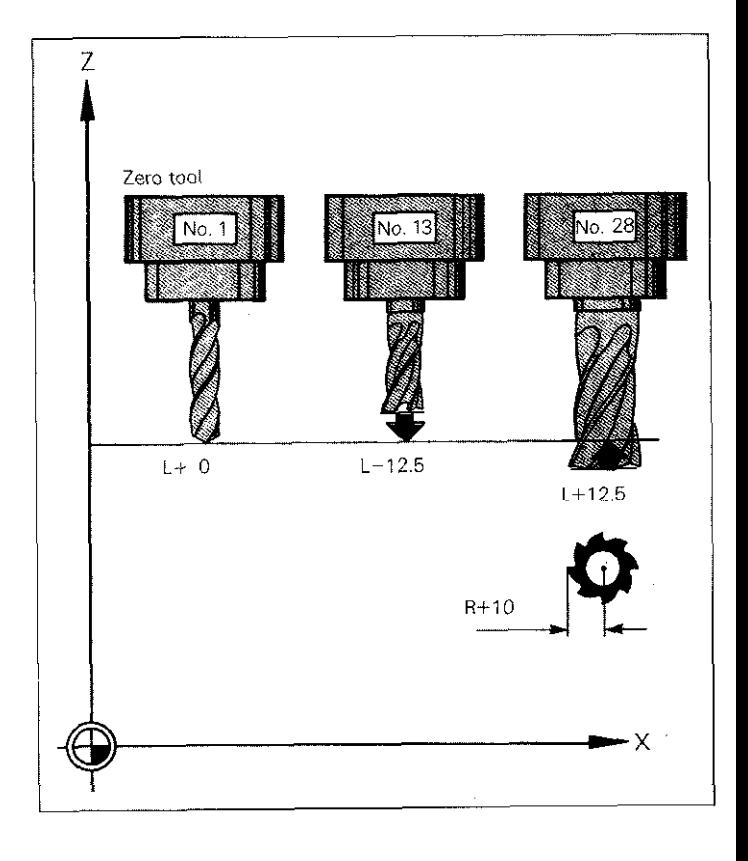

#### **Tool length** compensation:

Compensation values are referenced to the "zero tool".

Tools longer than the zero tool:  $-$  sign

Tools shorter than the zero tool:  $-$  sign

### **Tool Call**

**MO5** 

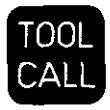

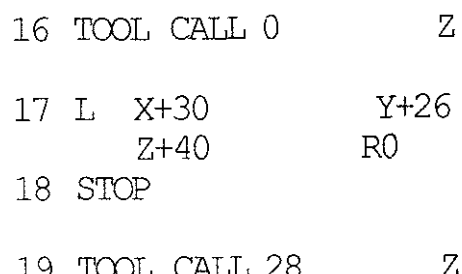

TOOT, CATL 28 19  $S$  125

#### Cancellation of current tool compensation values

Tool change position.

Program run STOP (for manual tool change) Call-up of next tool with appropriate compensation values

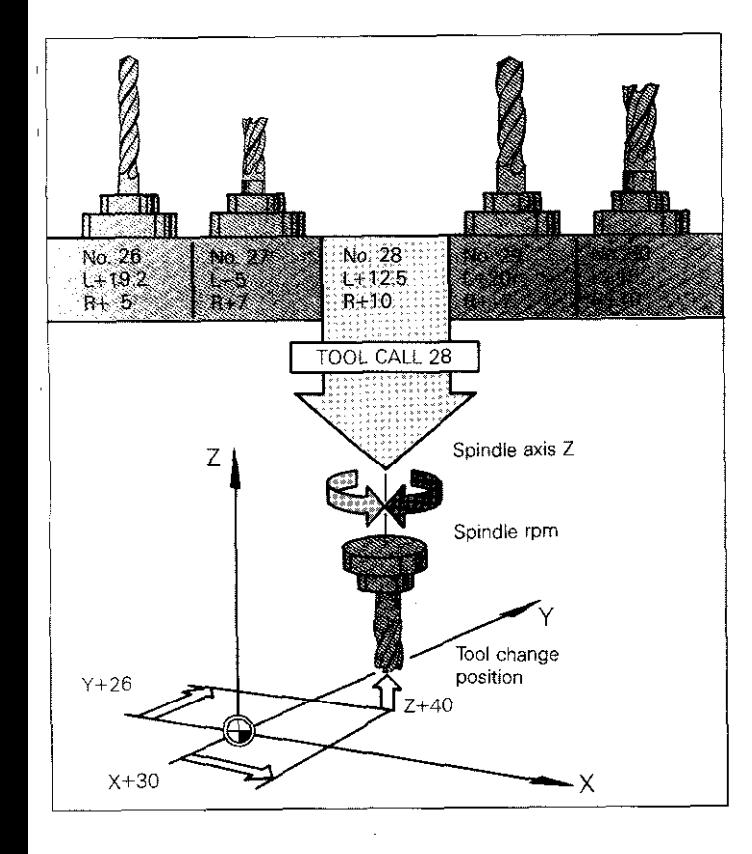

When traversing to the tool change position, take care that the tool does not collide with the workpiece!

The rotating direction of the spindle is determined by a miscellaneous function: M03/M04 or M13/M14 (right/left).

<span id="page-9-0"></span> $\left(\begin{matrix} \mathbf{L} \\ \mathbf{L} \\ \mathbf{L} \end{matrix}\right)$ 

### Linear Milling

Cartesian (right-angled) coordinates

49 L X+42 Y+62

RL F180

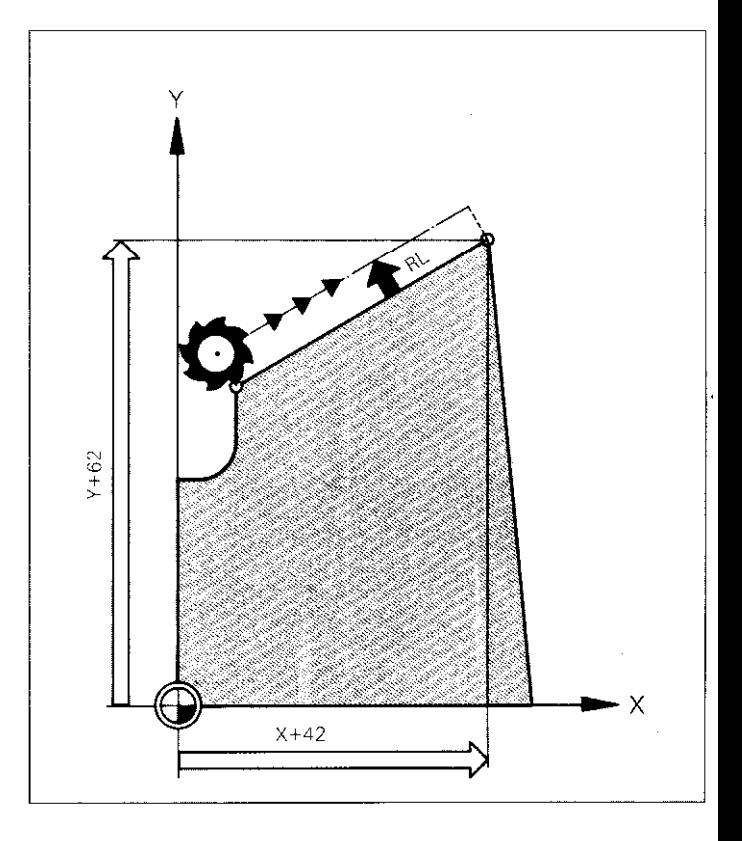

10

# Linear Milling  $\mathbb{Z}$   $\boxed{\mathsf{P}}$

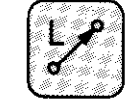

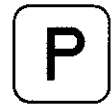

#### Polar coordinates

51 CC X+8 58 LP PR+40

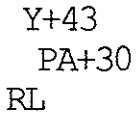

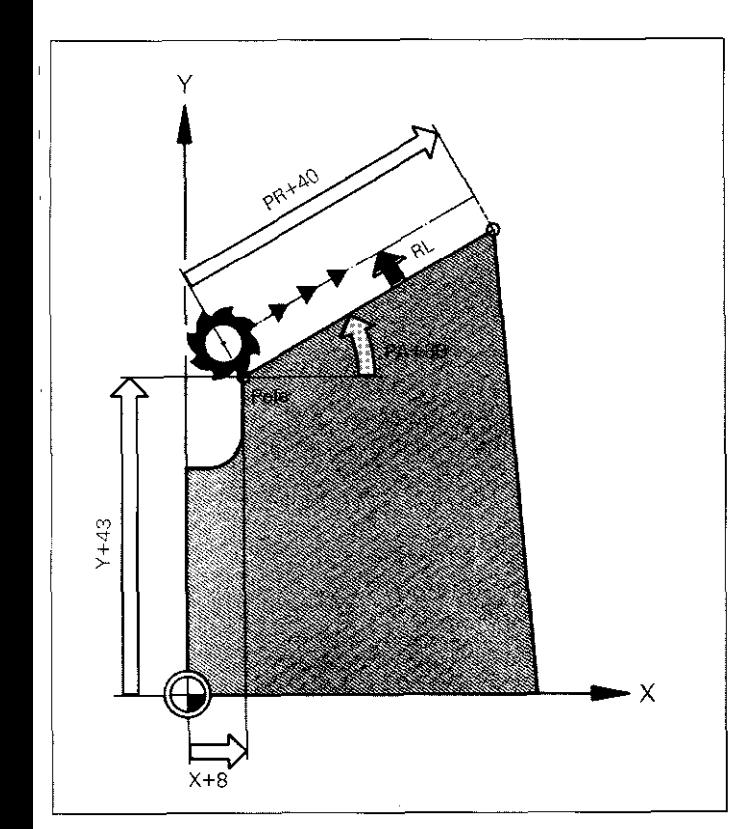

Before entry of polar coordinates. define pole via the CC-key.

The pole must be programmed in Cartesian coordinates only!

If the pole remains the same for several blocks, a new entry is not required.

<span id="page-11-0"></span>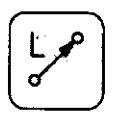

### **Chamfer**

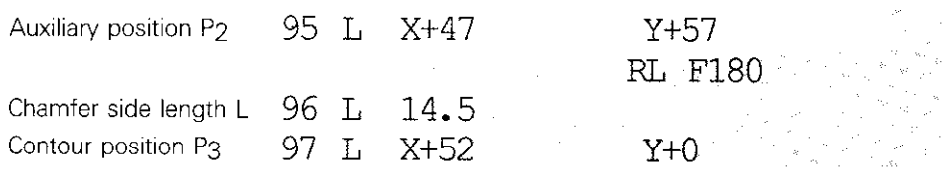

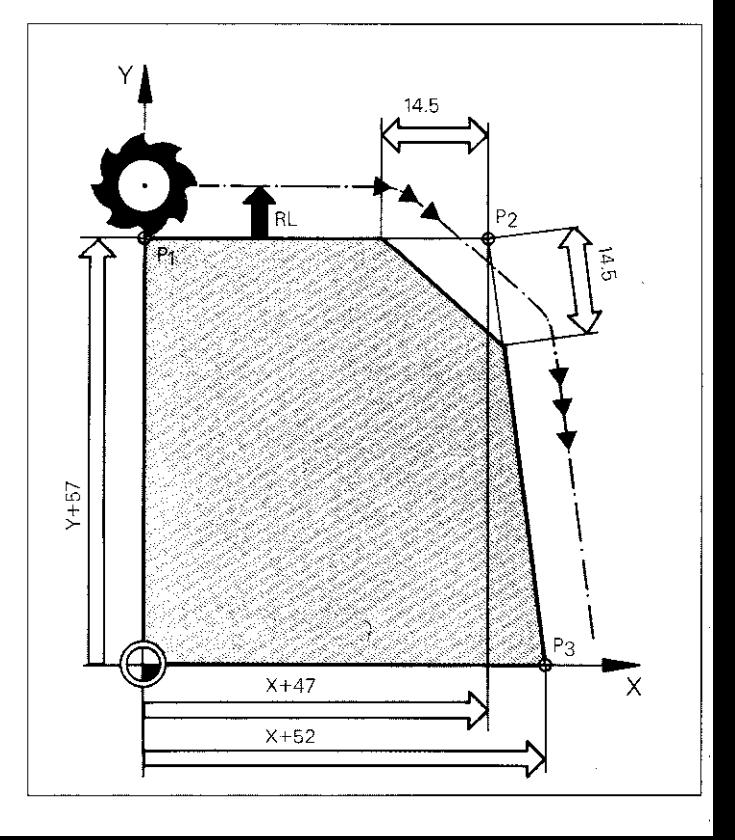

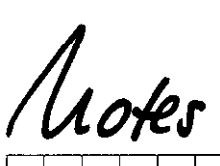

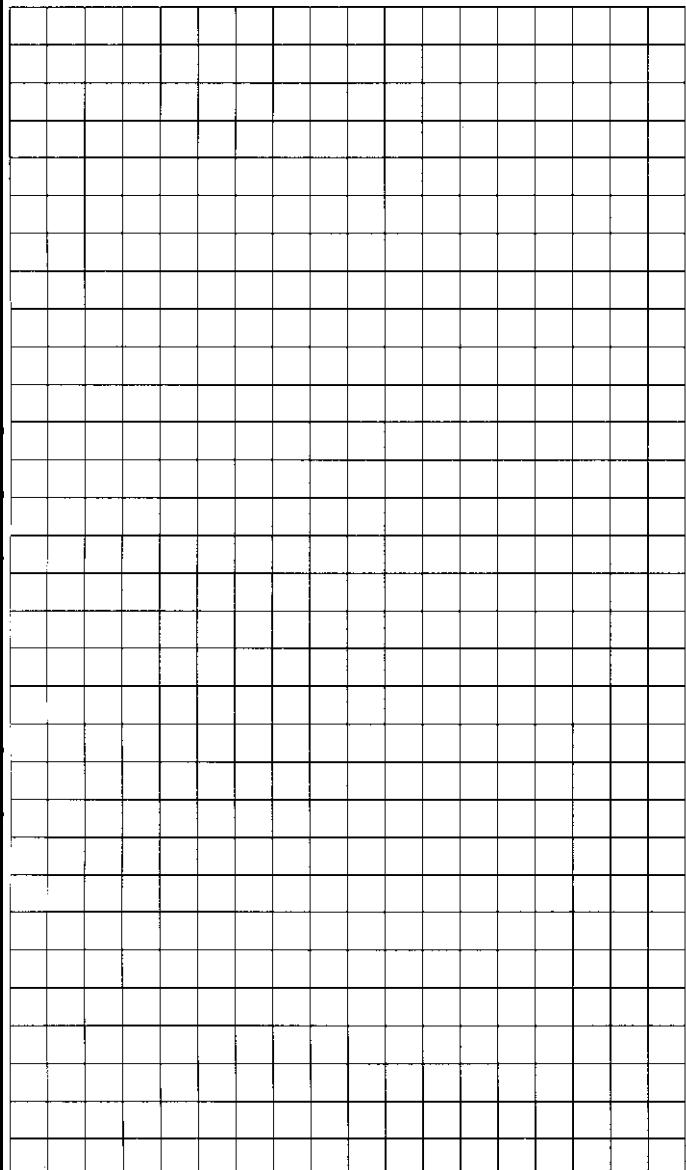

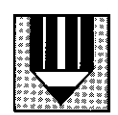

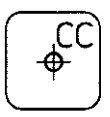

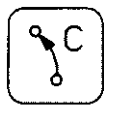

Specification via center and end position End position in Cartesian (right-angled) coordinates

 $Circle center$  5 CC IX+44 1Y+9 Contour position  $P_2$  6 C  $X+51$   $Y+16$ 

DR+ RL F120

Contour position P<sub>1</sub> (X16/Y51) has been previously approached.

CC in absolute dimension is referenced to the program zero point.

● CC in incremental gimension is referenced to the previous contour position.

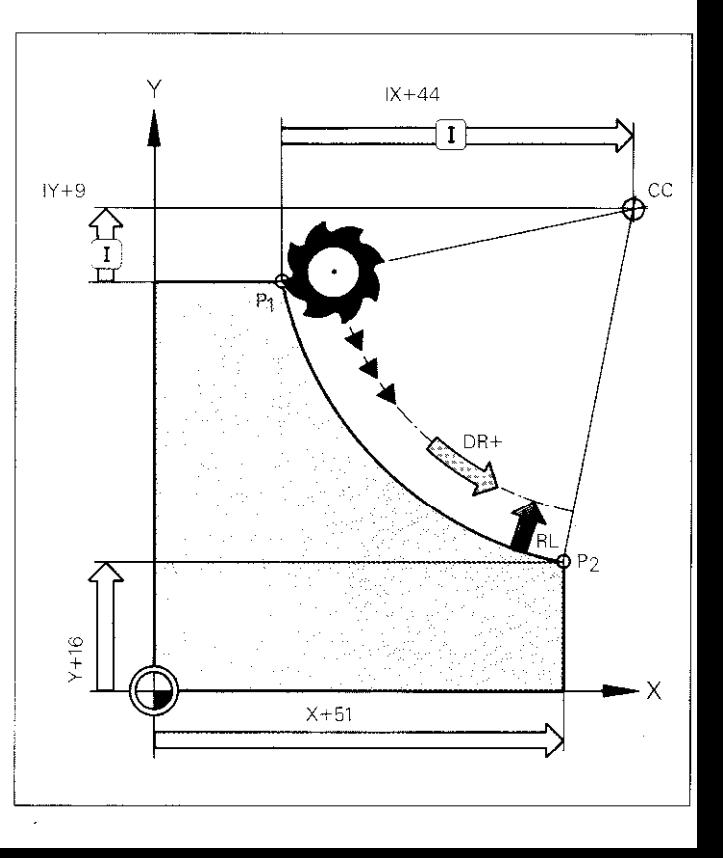

#### Specification via center and end position End position in polar coordinates

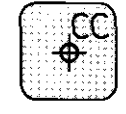

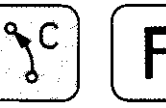

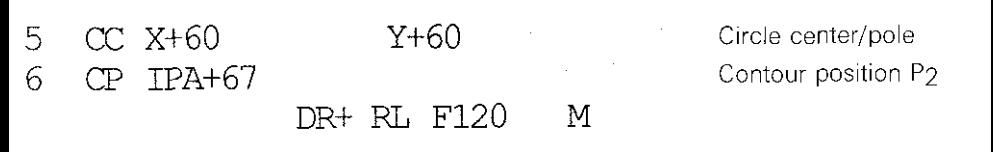

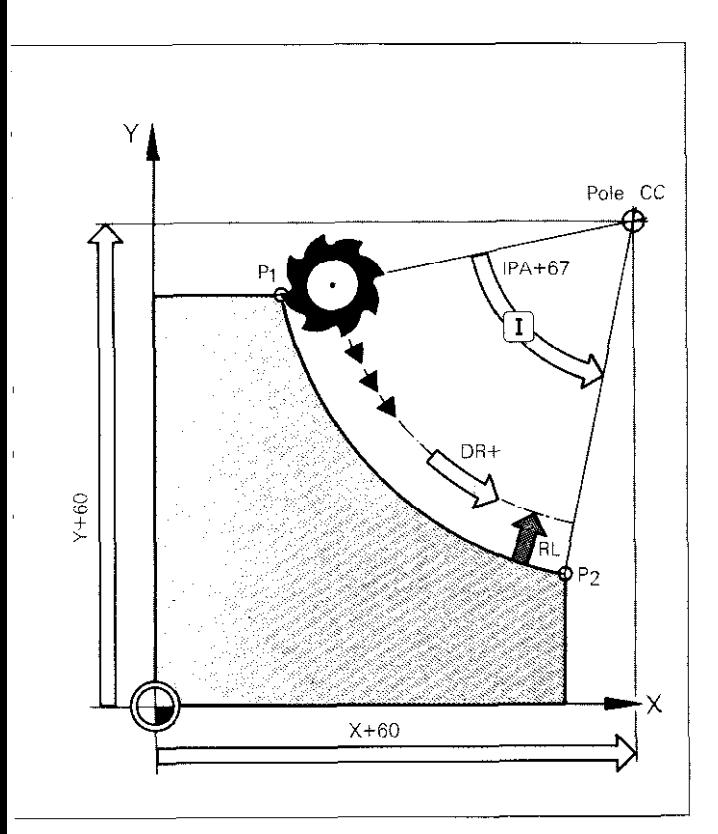

Before entry of polar coordinates. define pole via the CC-key.

The pole must be programmed in Cartesian coordinates only!

Determination of the arc end position only with polar coordinate angle PA.

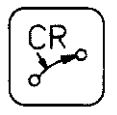

#### Specification via radius and end position

Contour position  $P_2$  6 CR X+51  $Y+16$ R+45 DR+ RL F120

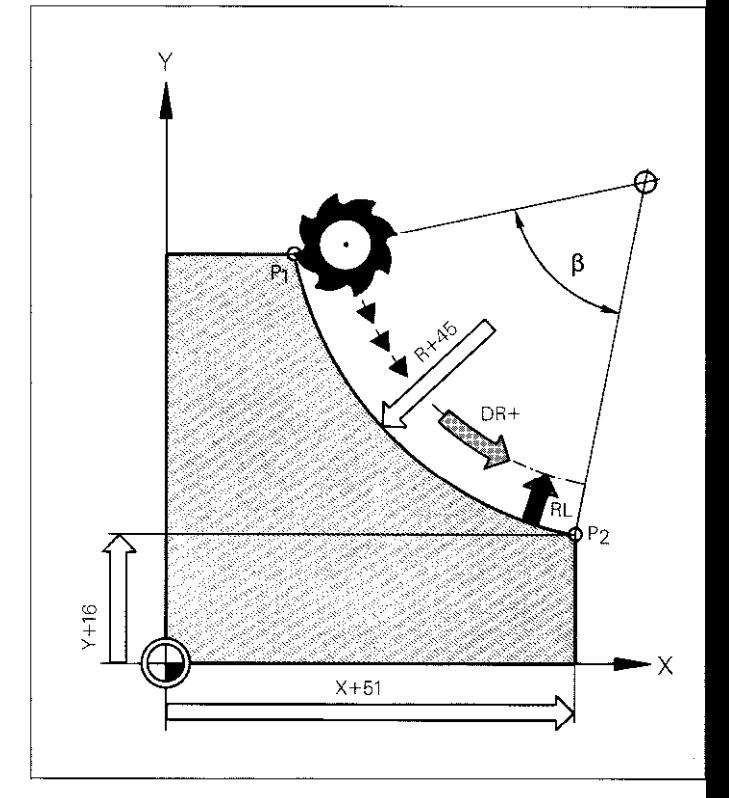

Circle radius Sign R:

Center angle  $\beta$ less than  $180^\circ$ : R+,

Center angle  $\beta$ greater than 180':  $\breve{B}-$ .

### Rounding of Corners

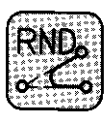

39 L X+47 Y+49 40 RND R9.5 41 L x+51.5 y+o

RL F120 F80 F120

Auxiliary position P2

Rounding off radius R

Contour position P3

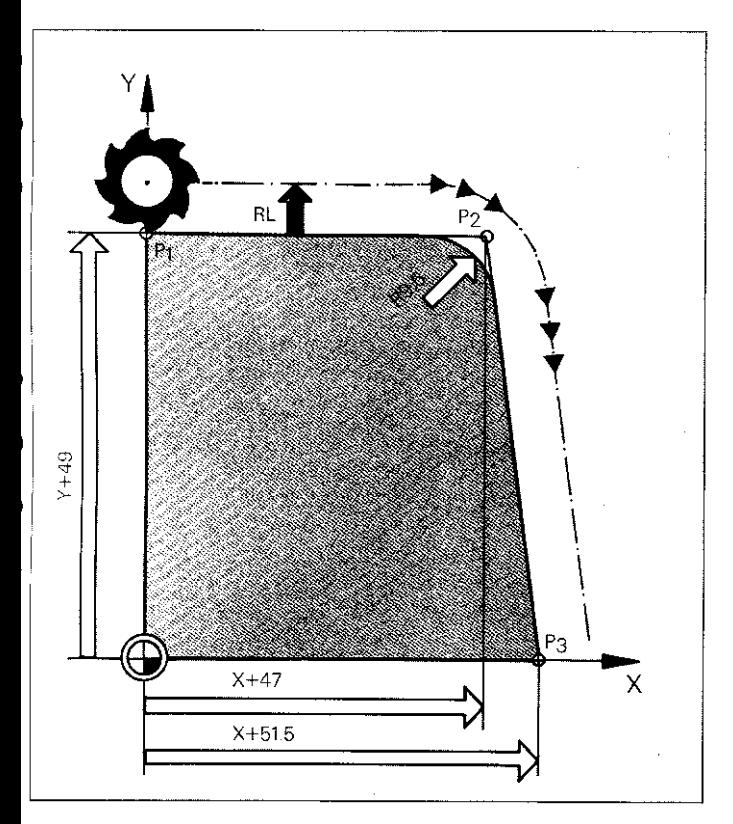

Before and after an RND block a positioning block containing both coordinates of the machining plane must be programmed.

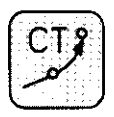

#### Tangential contour connection Cartesian coordinates

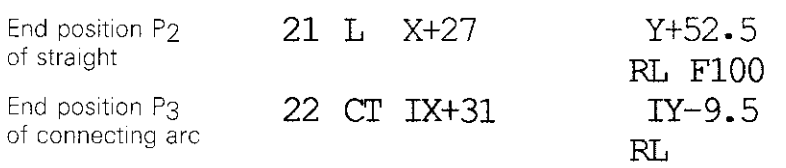

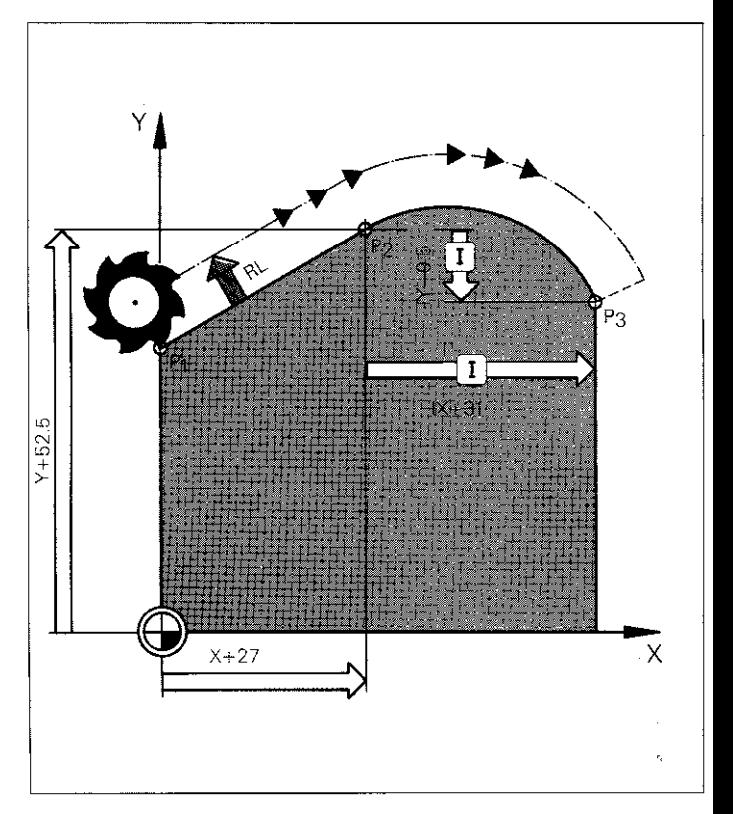

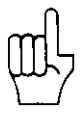

A contour element (straight or arc) having coordinates within the same working plane must already be programmed before the connecting arc.

## Circular Interpolation  $\boxed{c}$   $\boxed{P}$

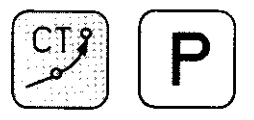

#### Tangential contour connection Polar coordinates

45 L X+27

46 CC X+27 47 CIF PRt32

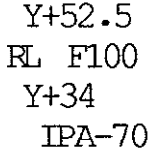

End position P<sub>2</sub> of straight

End position P3 of connecting arc

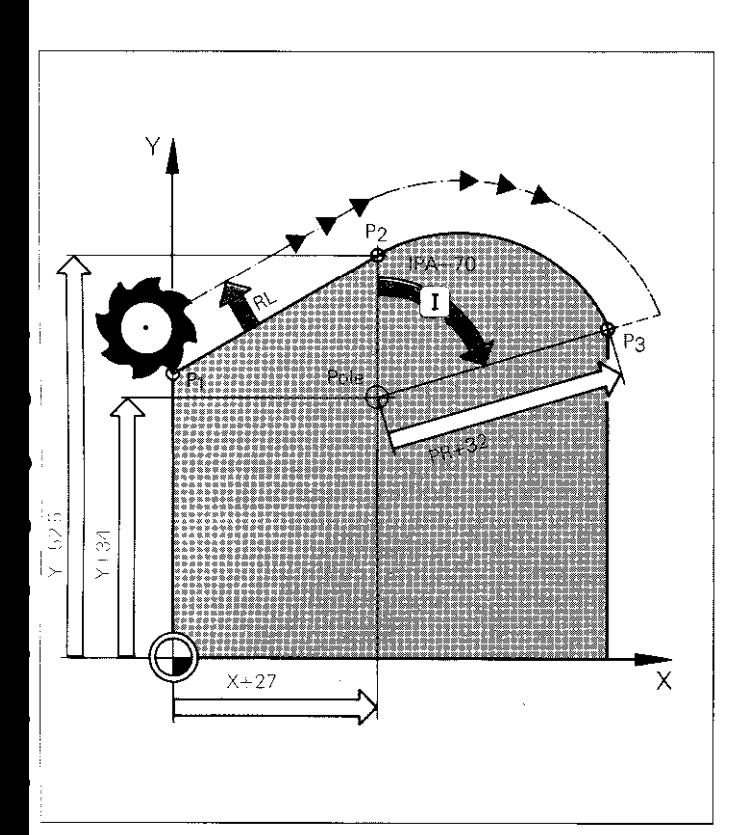

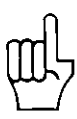

Before entry of polar coordinates. define pole via the CC-key,

The pole must be defined in Cartesian coordinates only,

A contour element (straight or arc) having coordinates within the same working plane must already be programmed before the connecting arc.

<span id="page-19-0"></span>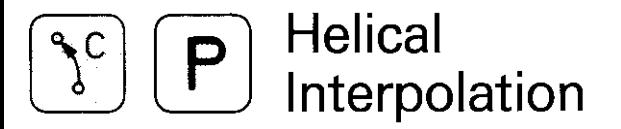

64 CC X+30  $Y+21$  $IZ-12$ 65 CP IPA-2520 DR- RL F80

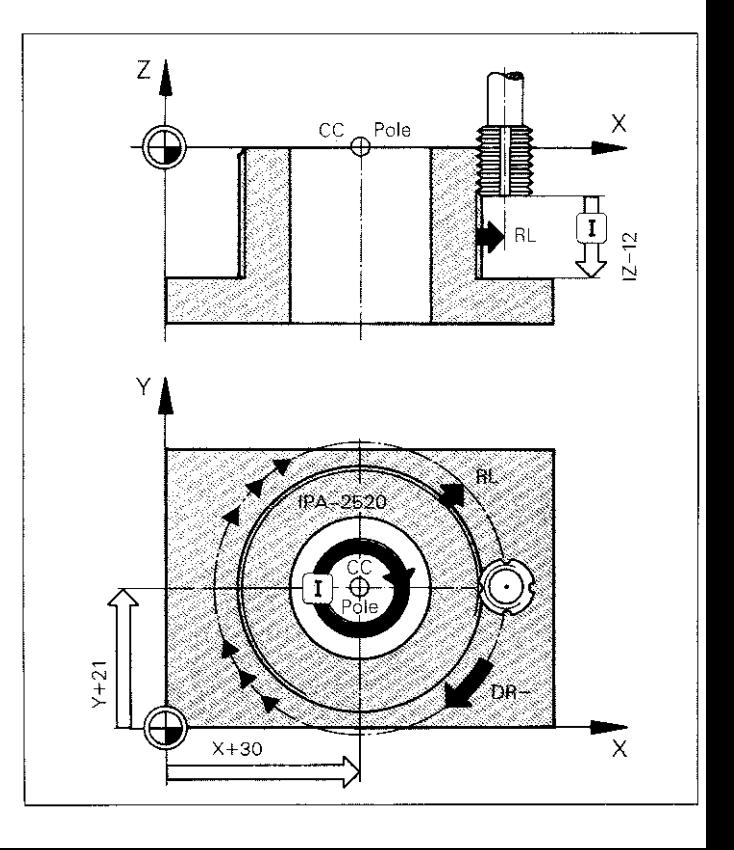

Define pole CC  $\mathcal{L}_{\mathcal{A}}$ beforehand and approach to starting position.

Specify angle PA in incremental only!

Polar coordinates angle PA is calculated as follows:

 $PA = 360 \times IZ/P$ 

IZ: Downfeed distance P: Pitch of thread

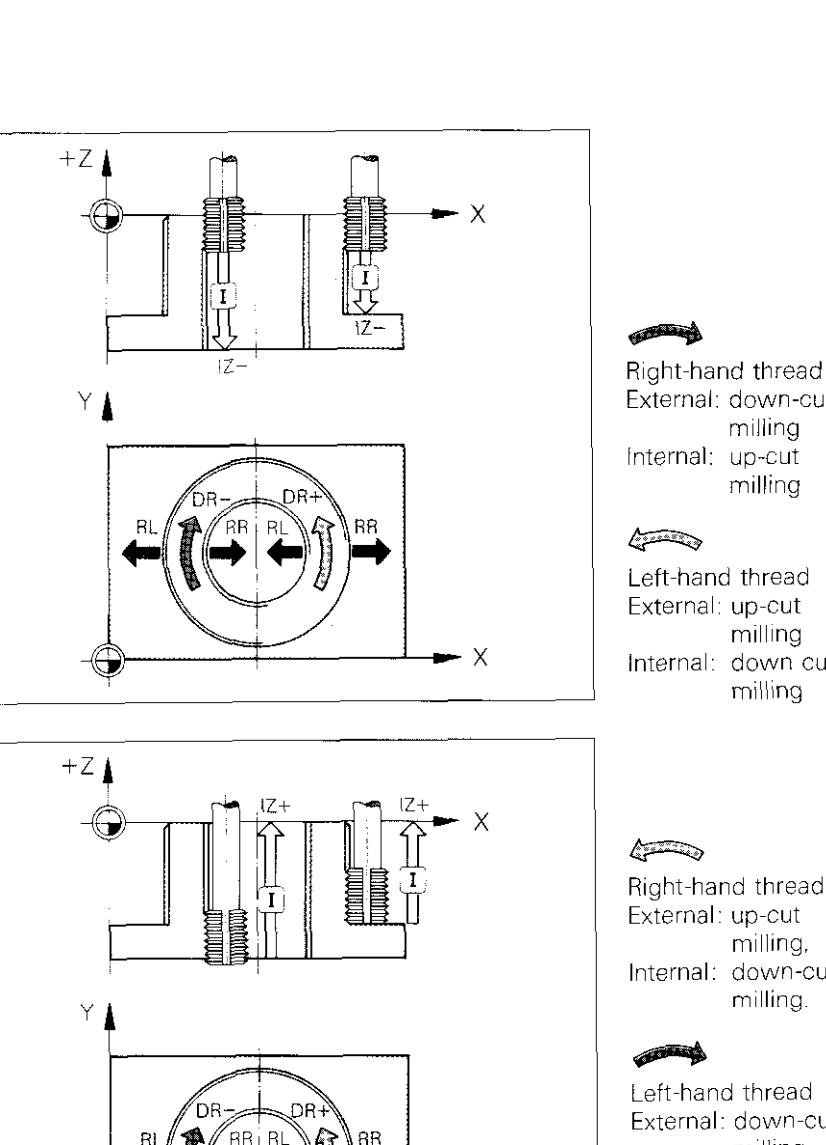

 $\times$ 

#### **Helical Interpolation** (۹<sup>c</sup>) P

External: down-cut milling Internal: up-cut milling

Left-hand thread External: up-cut milling Internal: down cut milling

Right-hand thread External: up-cut milling. Internal: down-cut milling.

Left-hand thread External: down-cut milling. Internal: up-cut milling.

#### Contour Approach on an Arc

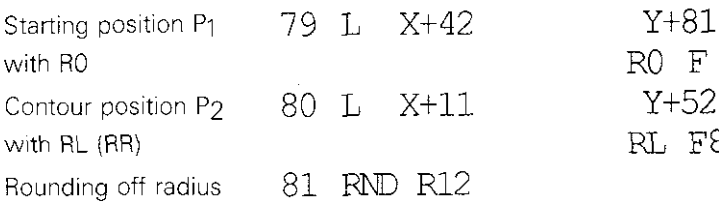

RO FMAX<br>Y+52 RL F80

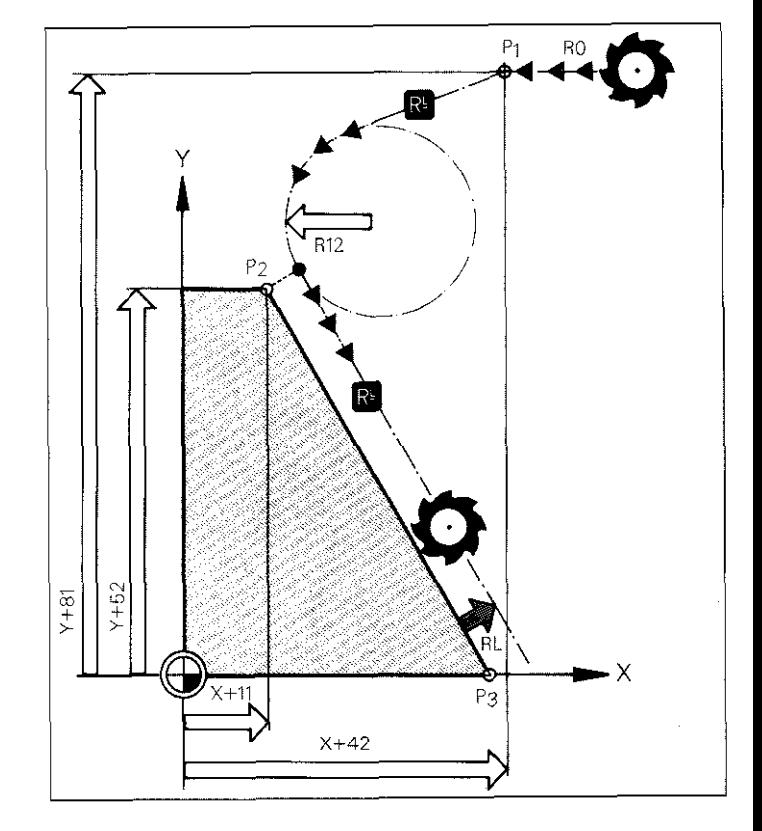

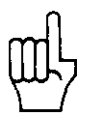

Before and after an RND block a positioning block containing both coordinates of the machining plane must be pro grammed,

### Contour Departure on an Arc

89 L X+36 90 RND R15 91 L X+67

Y+18 RL F80

RO with RO

Contour position P3 with RL (RR)

Rounding off radius

 $Y+49$  End position P<sub>4</sub><br>R0 with R0

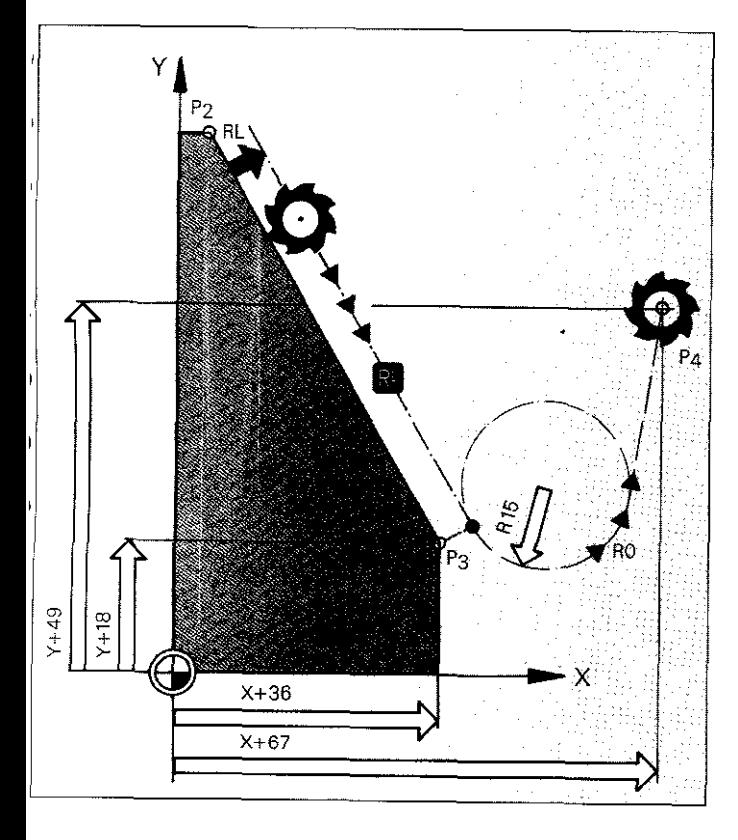

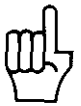

Before and after an RND block a positioning block containing both coordinates of the machining plane must be programmed.

### Contour Approach and Departure on a Straight Path

Path angle  $\alpha = 180^\circ$ 

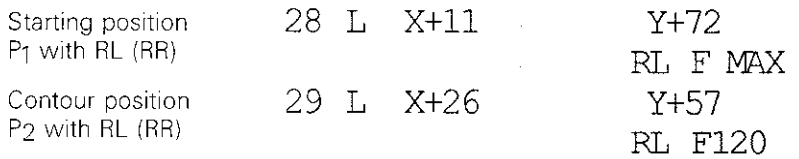

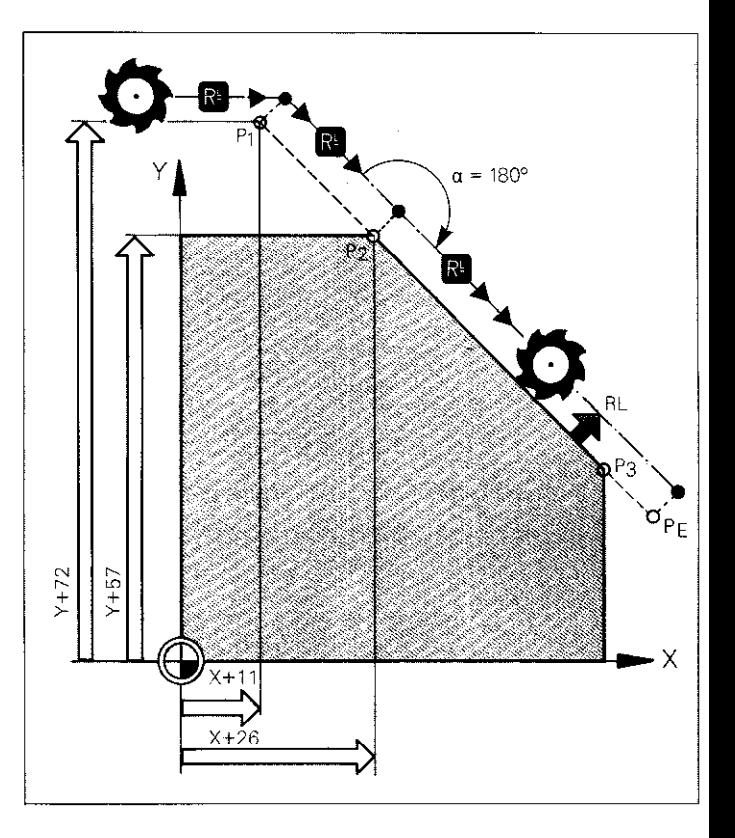

Program structure for COntoUr departure:

Last contour position with RL (RR).

Finishing position PE with RL (RR).

### , Contour Approach and ~Departure on a Straight Path

Path angle  $\alpha$  greater than 180°

12 L X+16 Y+50

RL FMAX 13 L x+35 yt44 RL F80

Starting position PI with RL (RR)

Contour position P2 with RL (RR)

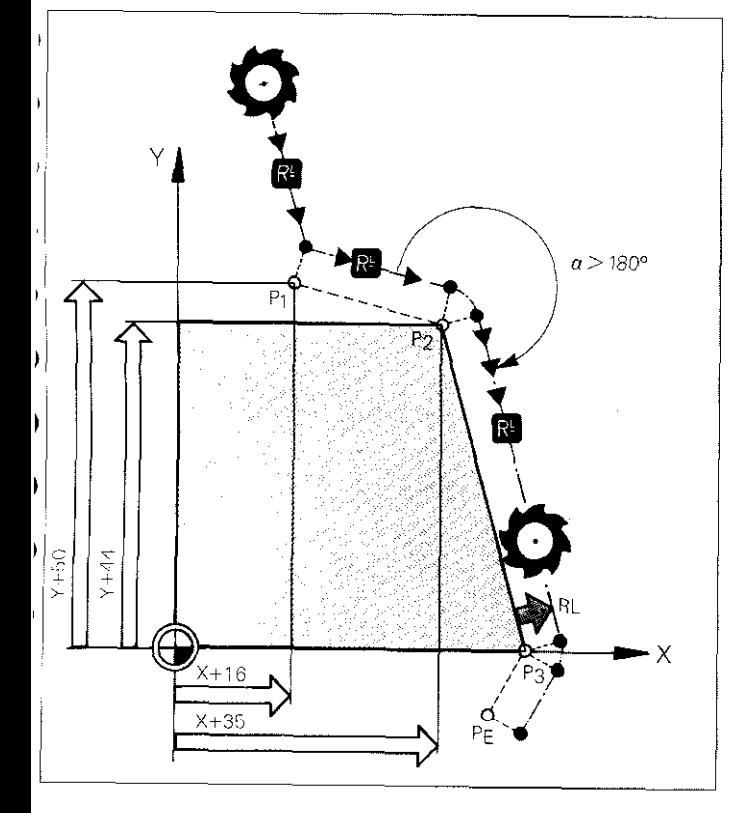

Program structure for contour departure:

Last contour position with RL (RR),

Finishing position PE with RL (RR).

#### Contour Approach and Departure on a Straight Path

Path angle  $\alpha$  less than 180°

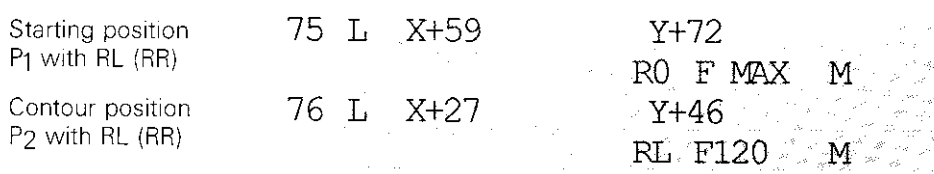

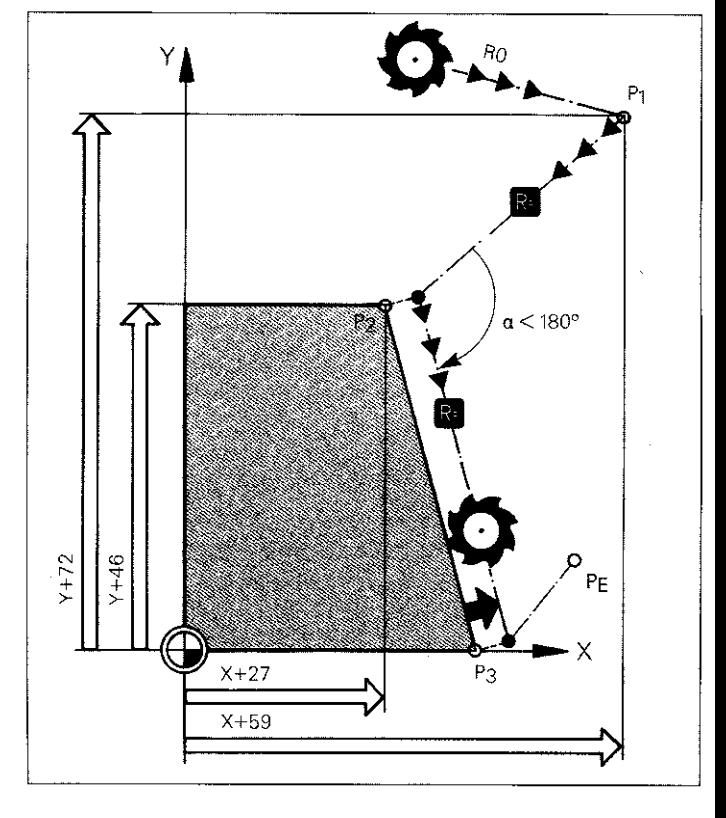

Program structure for contour departure:

Last contour position with RL (RR),

Finishing position PE with RO.

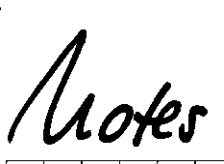

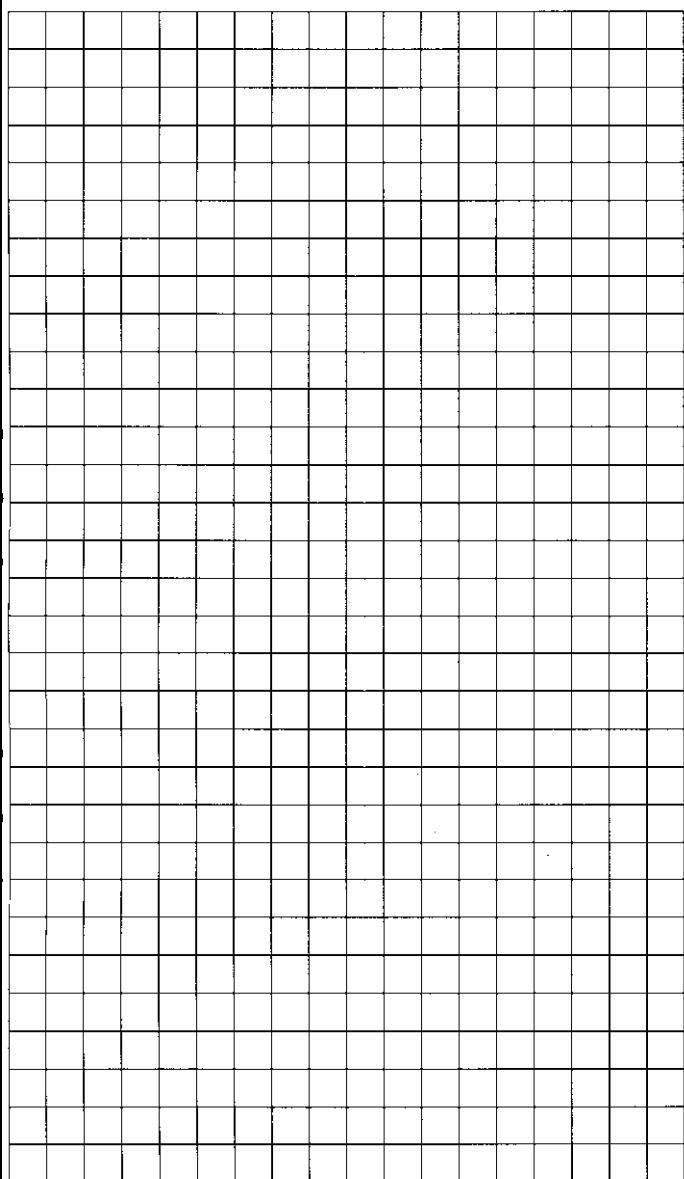

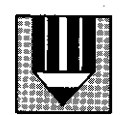

### **Excl Peck Drilling**

<span id="page-27-0"></span>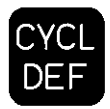

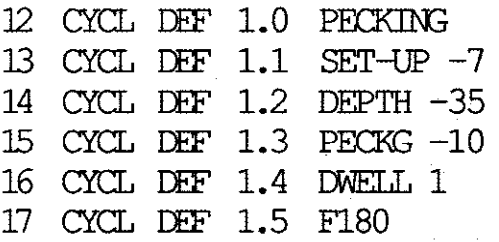

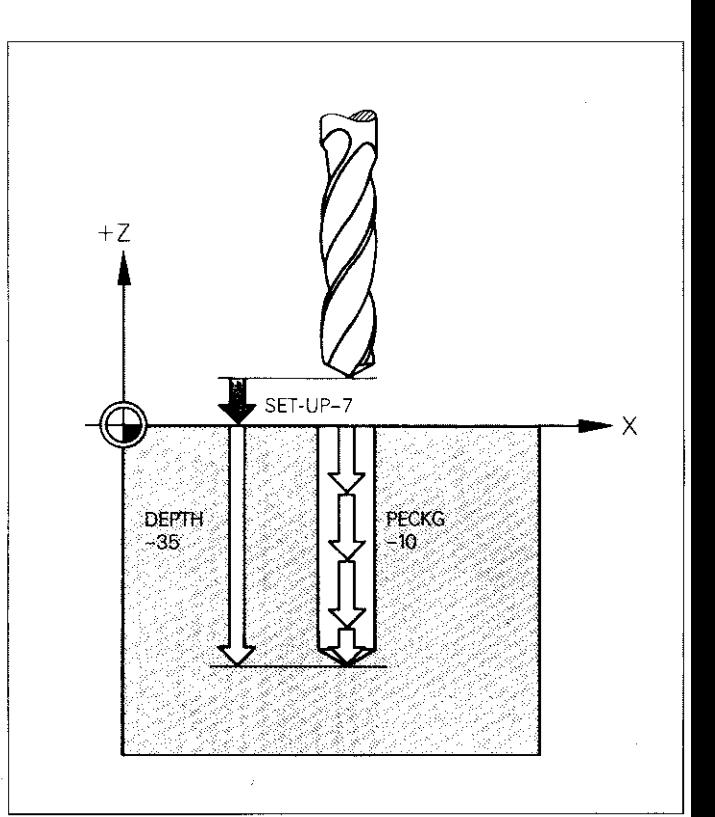

Algebraic signs of cycle parameters are entered in accordance with the direction of tool movement.

### Tapping

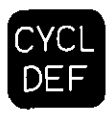

<span id="page-28-0"></span>55 CYCL DEF 2.0 TAPPING 56 CYQL DIF 2.1 SET-UP -10 57 CYCL DEF 2.2 DEPTH -30 58 CYCL DEF 2.3 DWELL 1<br>59 CYCL DEF 2.4 F100 CYCL DEF  $2.4$ 

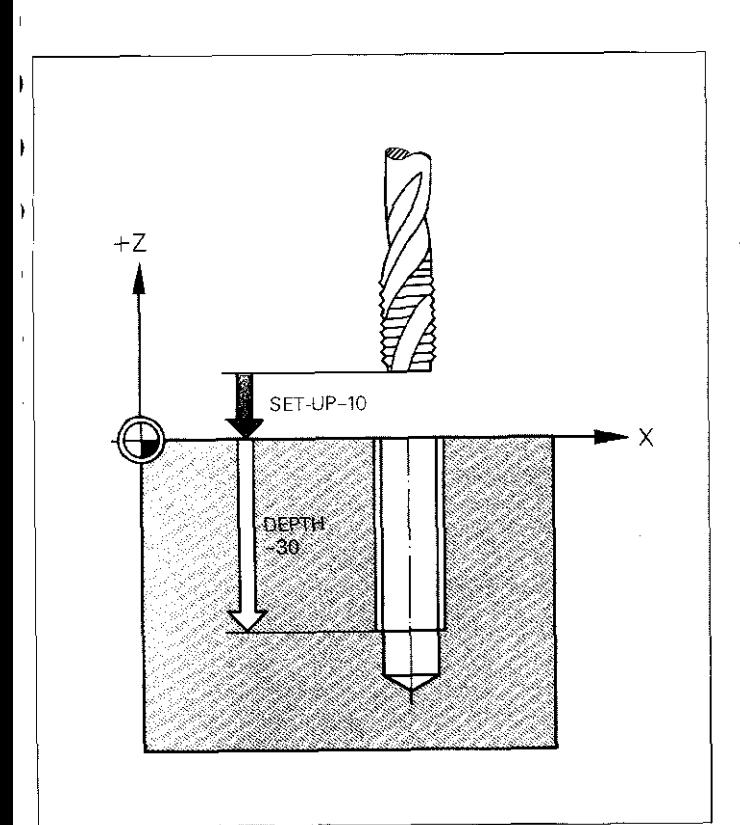

A floating tap holder is recommended for the tapping cycle.

Algebraic signs of cycle parameters are entered in accordance with the direction of tool movement.

Feed rate calculation F:  $F = S \times P$ 

S: Spindle rpm. P: Thread pitch.

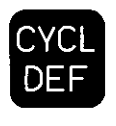

<span id="page-29-0"></span>r

Rigid Tapping

22 CYCL DEF 17.0 RIGID TAPPING 23 CYCL EEF 17.1 SET-UP -8 24 CYCL DEF 17:2 DEPTH -35  $25$  CYCL DEF 17.3 PITCH  $+4$ 

The rigid tapping cycle enables you to tap without using a floating tap holder.

Algebraic signs of the SETUP and DEPTH parameters are entered in accordance with the direction of tool movement.

The sign for the PITCH parameter determines the thread direction:

Thread pitch:  $+$ 

 $\Longleftrightarrow$ 

Right~hand thread,

Thread pitch:  $-$ 

@s&g

Left-hand thread.

 $+Z$   $\triangle$ PITCH+4 SET-UP-8 **DEPTH**  $255$  $\mathbf{Y}$ |<br>|  $212CH+2$  $\times$ 

30

### <span id="page-30-0"></span>Slot Milling 14 CYCL DEF 3.0 SLOT MILLING<br>15 CYCL DEF 3.1 SET-UP -6 CYCL DEF 3.1<br>CYCL DEF 3.2 16 CYCL DEF 3.2 DEPTH -13<br>17 CYCL DEF 3.3 PECKG -6. 17 CYCL DEF 3.3 PECKG -6.5 F69 18 CYCL DEF 3.4 X-30.5 Slot length<br>19 CYCL DEF 3.5 Y+10.5 Slot width 19 CYCL DEF 3.5 Y+10.5 Slot width Slot width  $20$  CYCL DEF CYCL<br>DEF

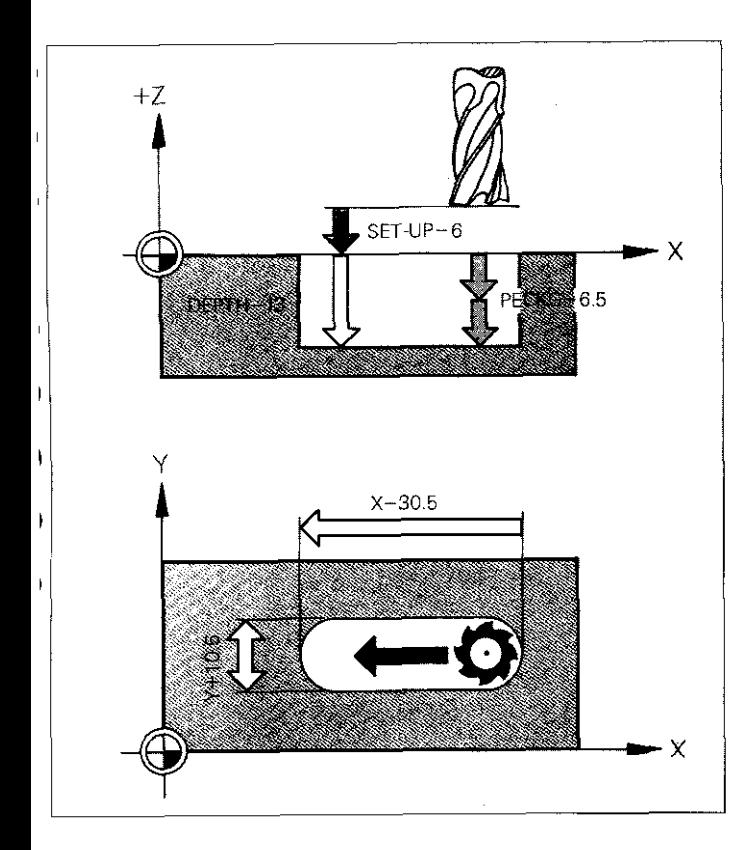

Algebraic signs of cycle parameters are entered in accordance with the direction of tool movement.

The sign for the first side length depends on the direction of tool movement: Positive axis direc- $\text{tion: } +$ , Negative axis direc $tion: -$ .

The sign for the second side length is always positive.

<span id="page-31-0"></span>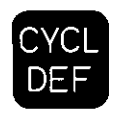

### **Rectangular Pocket Milling**

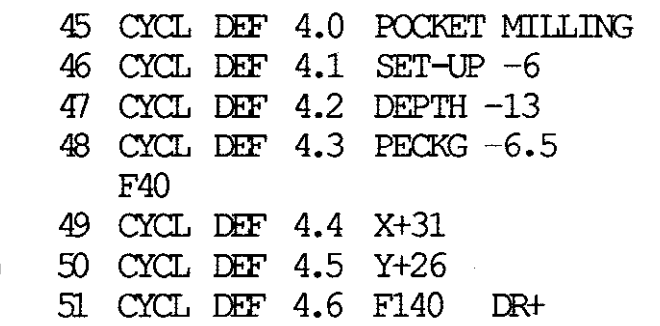

First side length Second side length

Algebraic signs of cycle parameters are entered in accordance with the direction of tool movement

Signs for both side lengths are always positive.

- DR+: down-cut milling.
- DR-: up-cut milling.

Starting direction: positive axis direction of longer side.

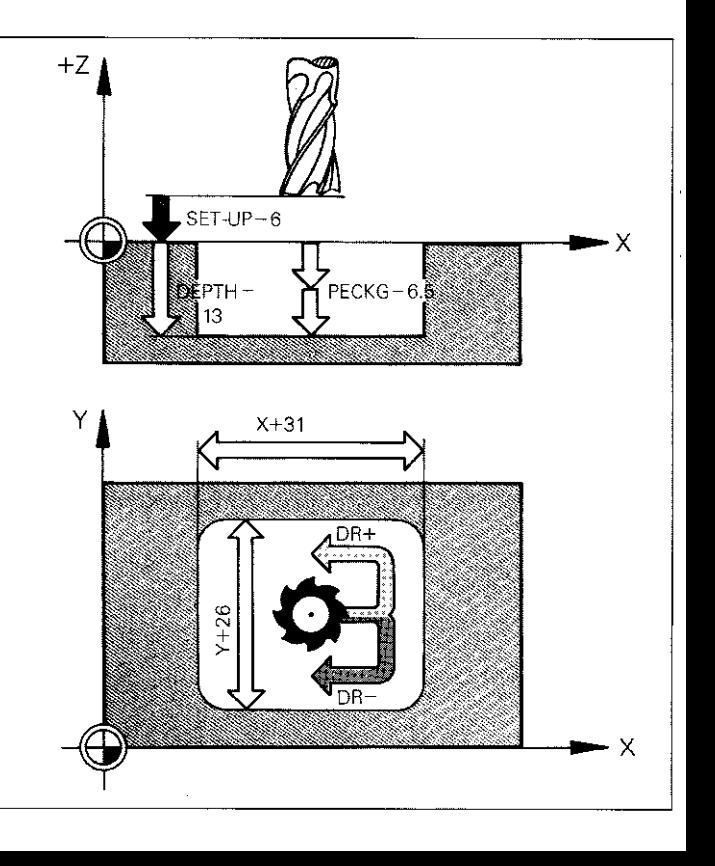

### <span id="page-32-0"></span>Circular Pocket Milling

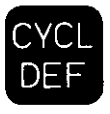

44 CYCL DEF 5.0 CIRCULAR POCKET 45 CYCL DEF 5.1 SET-UP -6 46 CYCL DEF 5.2 DEPTH -13 47 CYCL DEF 5.3 PECKG -6.5 F60 48 CYCL DEF 5.4 RADIUS 15 49 CYCL DEF 5.5 F120 DR-

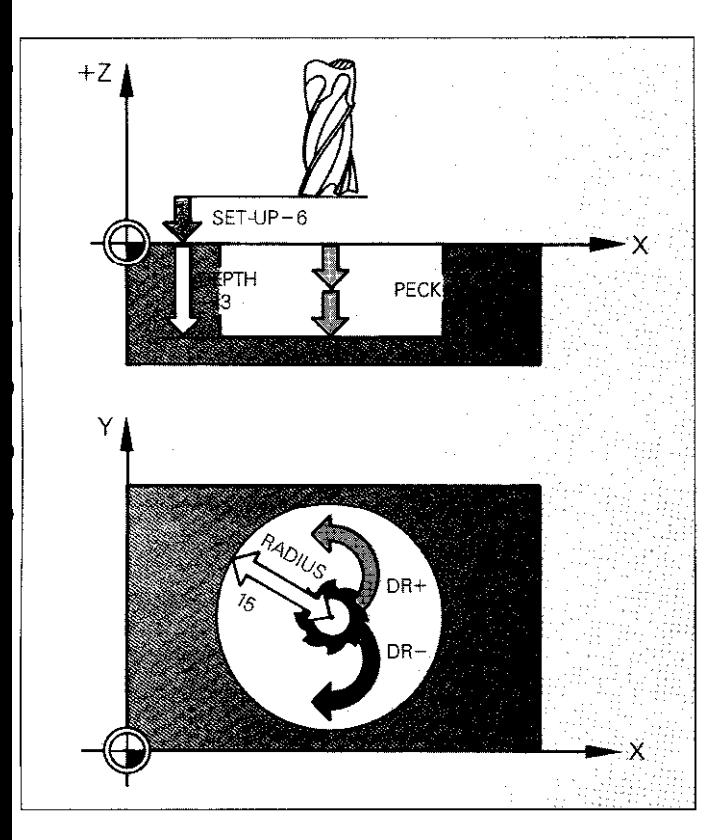

Algebraic signs of cycle parameters are entered in accordance with the direction of tool movement.

DR+: down-cut milling,

DR-: up-cut milling.

### <span id="page-33-0"></span>Contour Pocket Milling (SL Cycles)

#### Contour definition: pocket and island

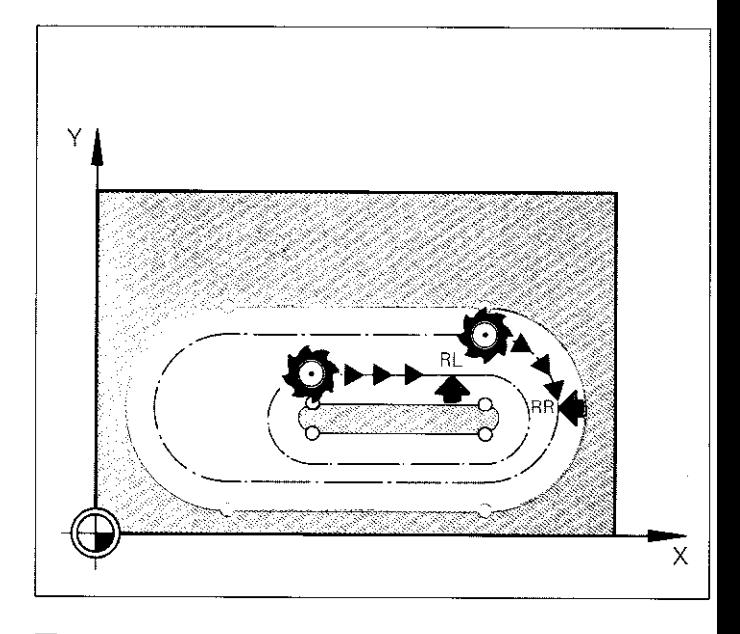

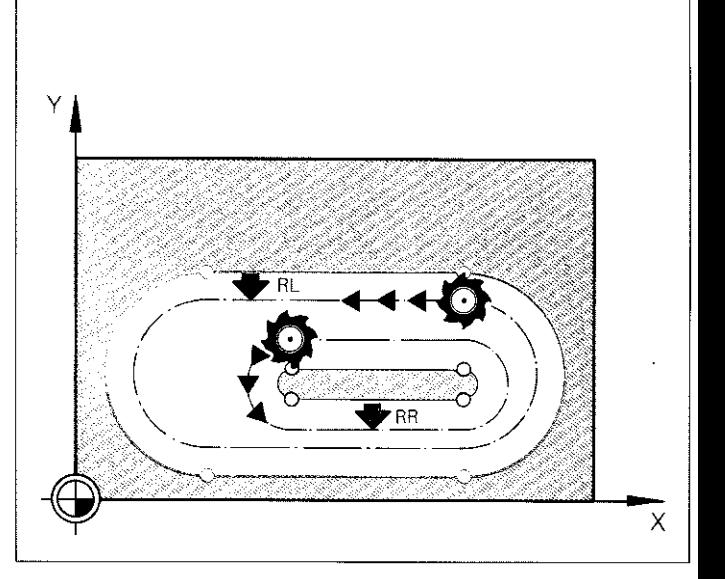

Programming of contour positions in clockwise direction:

Pocket Radius compensation RR.

Island Radius compensation RL,

Programming of contour positions in counter-clockwise direction:

Pocket Radius compensation RL.

Island Radius compensation RR.

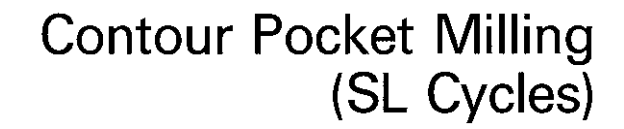

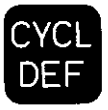

35

#### Determination of subcontours

18 CYCL DEF 14.0 CONTOUR 19 CYCL DEF 14.1 CONTOUR LABEL 11 /12 /13

Label number of subcontours

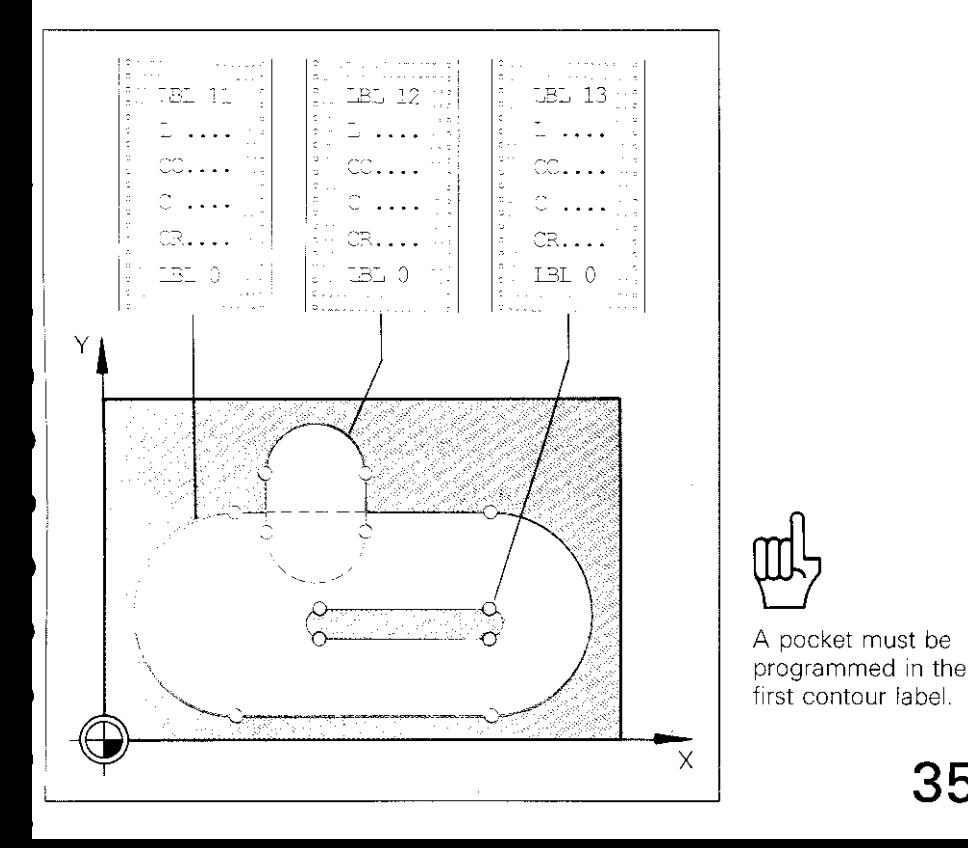

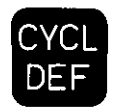

### **Contour Pocket Milling** (SL Cycles)

**Pilot drill** 

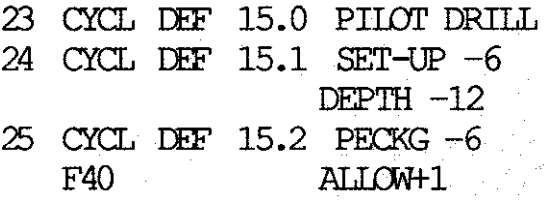

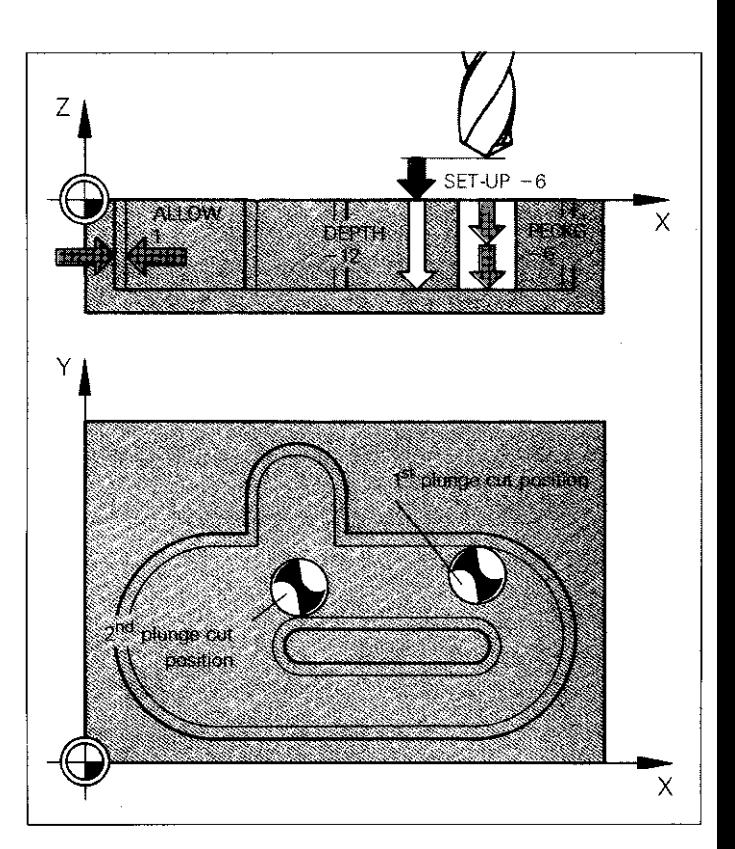

Algebraic signs of cycle parameters are entered in accordance with the direction of tool movement.

Plunge cuts: First contour positions programmed in the subprograms.

#### **Contour Pocket Milling** (SL Cycles)

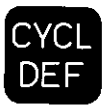

Rough-out

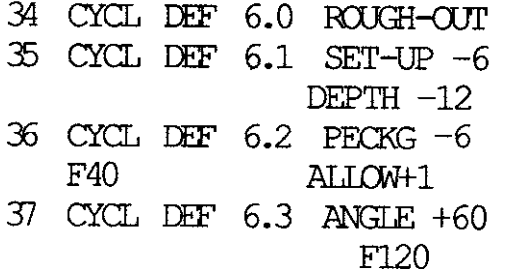

/

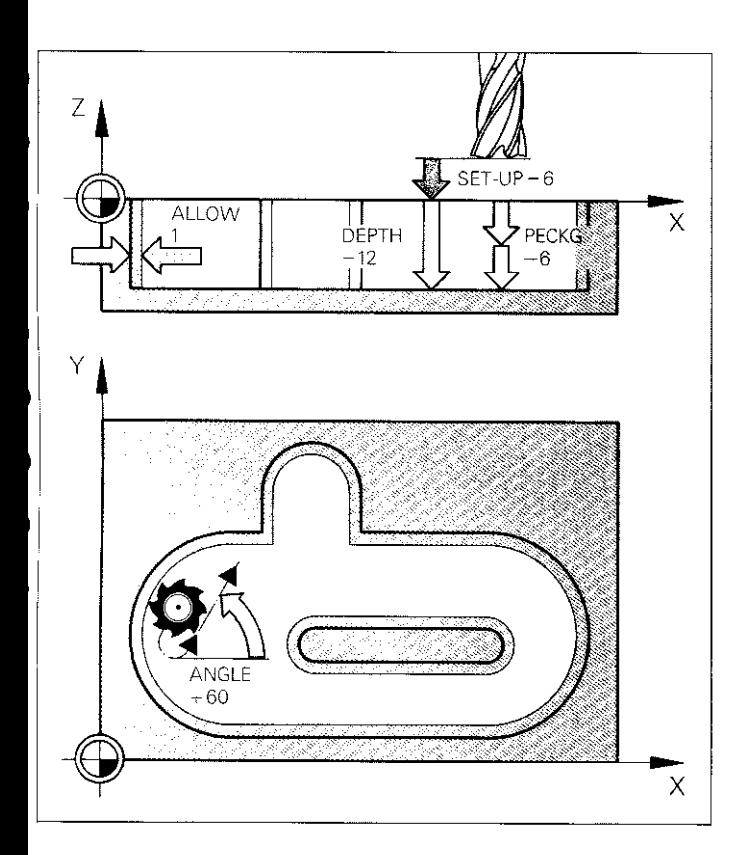

Algebraic signs of cycle parameters are entered in accordance with the direction of tool movement.

Starting positions: plunge cuts of pilot drill cycle.

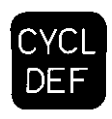

### **Contour Pocket Milling** (SL Cycles)

Contour milling (finish cut)

44 CYCL DEF 16.0 CONTOUR MILLING 45 CYCL DEF 16.1 SET-UP -6 DEPTH  $-12$ 46  $CYCL$  DEF  $16.2$  PECKG  $-6$  $FGO$ DR- F120

1<sup>st</sup> feed rate: Pecking depth 2<sup>nd</sup> feed rate: Contour milling

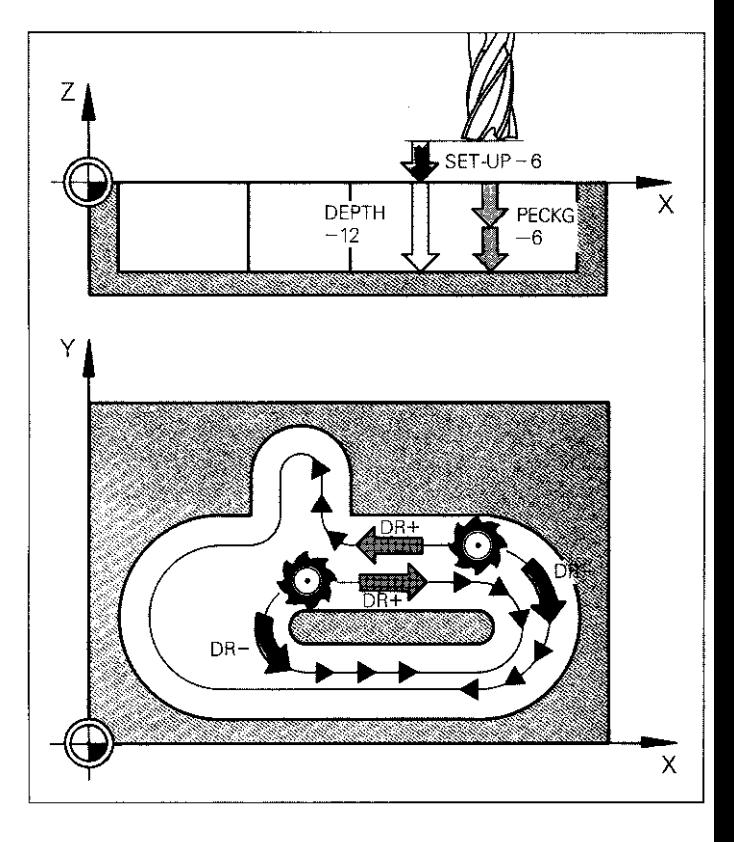

Algebraic signs of cycle parameters are entered in accordance with the direction of tool movement.

- DR+: down-cut milling pocket and island,
- $DR-$ : up-cut milling pocket and island.

Starting positions: plunge cuts of pilot drill cycle.

### Datum Shift

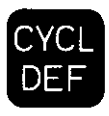

14 CYCL DEF 7.0 DATUM SHIFT IL5 CYCL DEF 7.1 x+31 16 CYCL DEF 7.2 Y+22

Coordinate specification referenced to the absolute zero datum

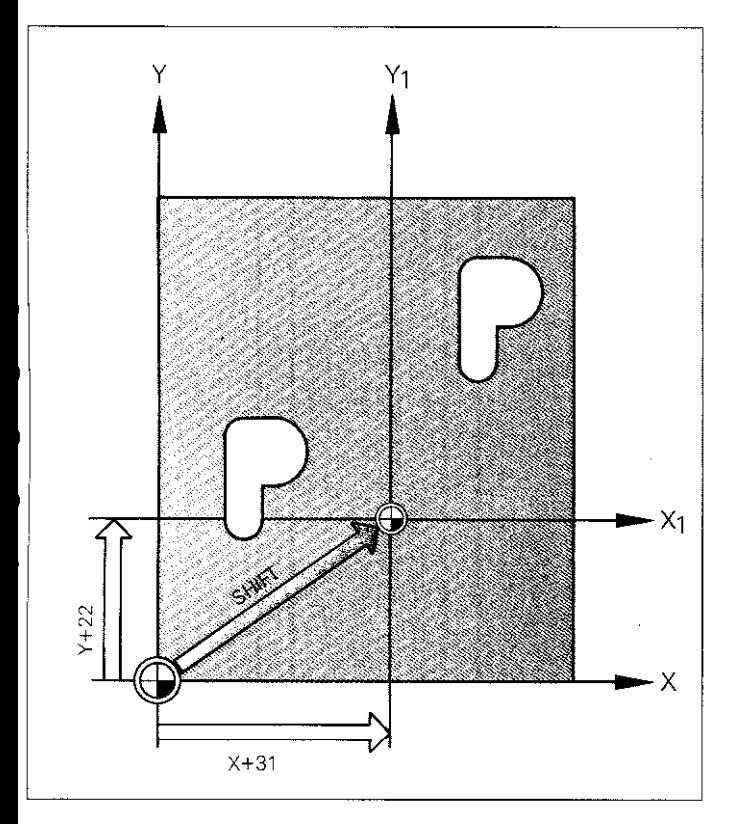

Datum shift is possible in all 4 axes.

Coordinate specification Absolute: referenced to the absolute zero datum.

Incremental: referenced to the last datum set.

#### Cancellation of cycle:

CYCL DEF 7 with XO/YO ZO/IVO

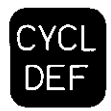

Mirror Image

coordinates

23 CYCL DEF 8.0 MIRROR IMAGE Sign change of  $X$ - 24 CYCL DEF  $8.1 \times$ 

In the working plane, mirror image is possible on ma 2 axes.

#### Cancellation of cycle:

CYCL DEF 8 Respond to mirror

image with **RR** 

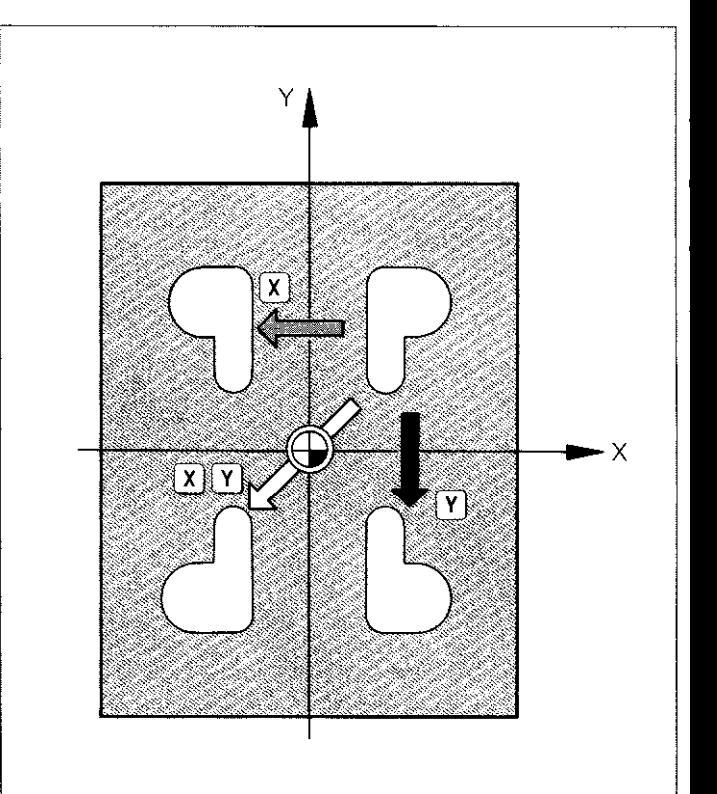

### **Coordinate System Rotation**

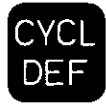

78 CYCL DEF 10.0 ROTATION Rotation angle

79 CYCL DEF 10.1 ROT+50

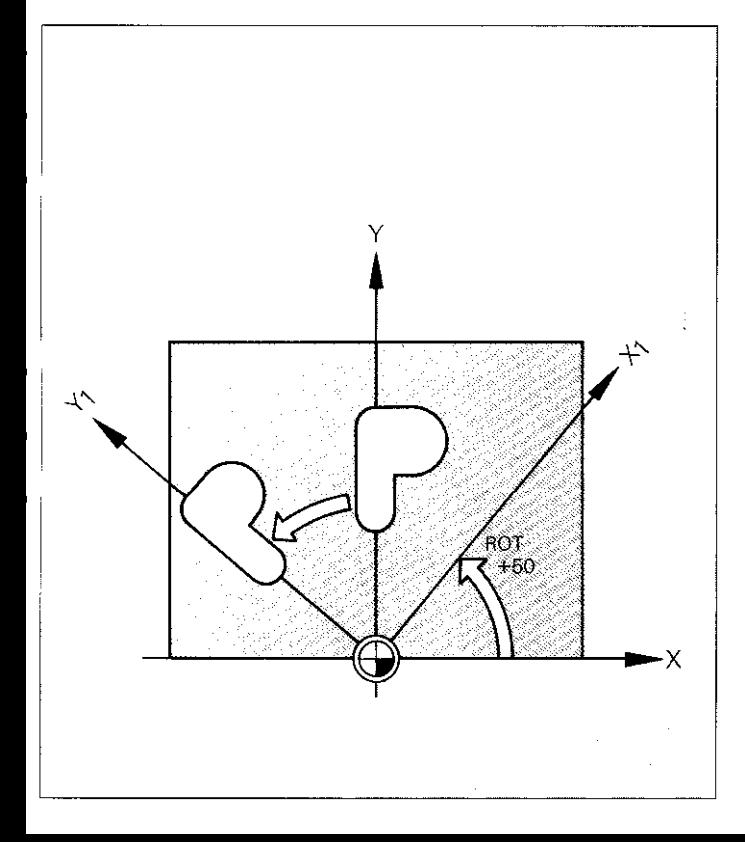

Coordinate system rotation takes place in the working plane.

#### **Cancellation of** cycle: CYCL DEF 10 with ROT 0

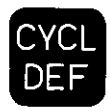

**Scaling** 

#### 98 CYCL DEF 11.0 SCALING. 99 CYCL DEF 11.1 SCL 0.5

\Vith the scaling factor SCL, all subsequent coordinates and radii within the working plane or the three axes X. Y and Z are multiplied by the scaling factor. Argle values remain the same,

#### Cancellation of cycle:

CYCL DEF 11 with SCL 1.0

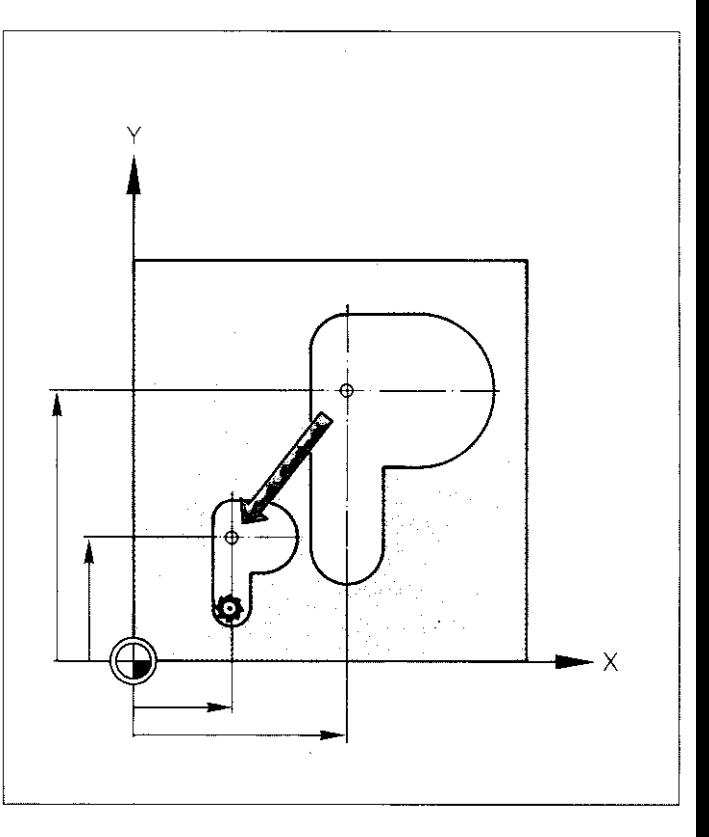

### <span id="page-42-0"></span>Oriented Spindle Stop

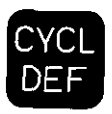

33 CYCL DEF 13.0 ORIENTATION<br>39 CYCL DEF 13.1 ANGLE 270 CYCL DEF 13.1 ANGIE 270

l,

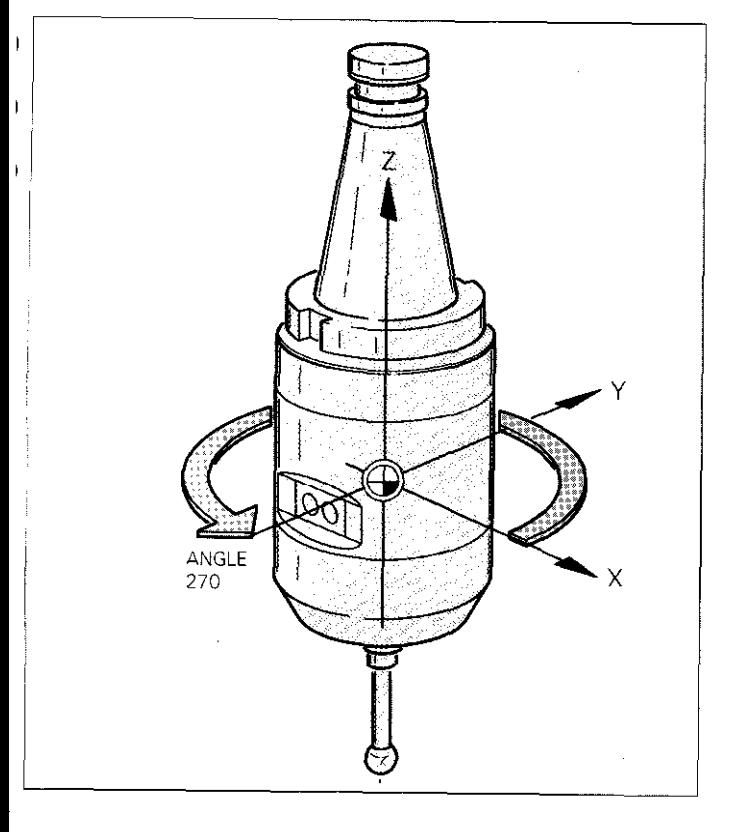

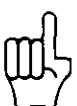

The cycle is called with an M function determined by the machine tool builder.

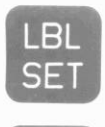

### Subprograms

### Subprogram call

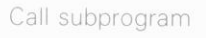

Return jump to first program block

Beginning of subprogram

End of subprogram

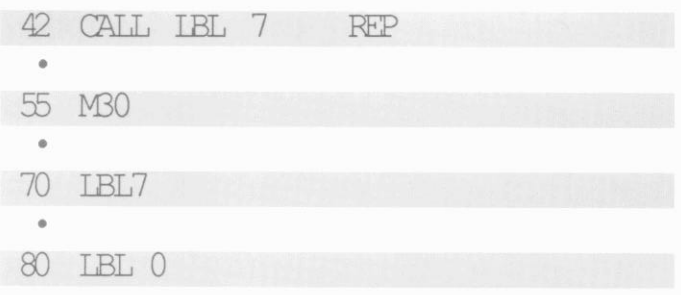

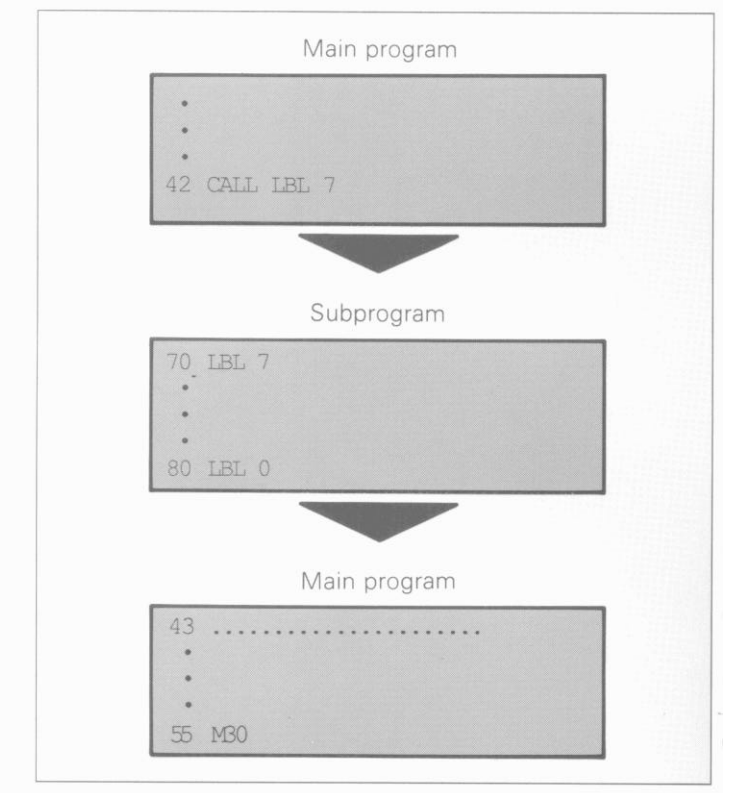

Main program and subprogram form parts of a complete program.

With a subprogram call, repetitions. (REP) must not be programmed.

#### Program Section Repeat

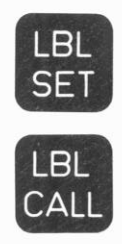

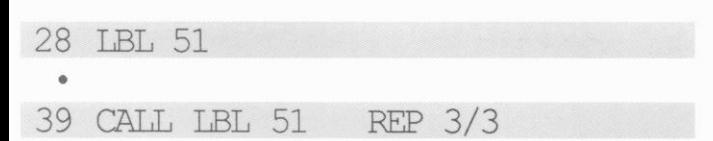

Beginning of program section

Program section end is also a call-up for repetition

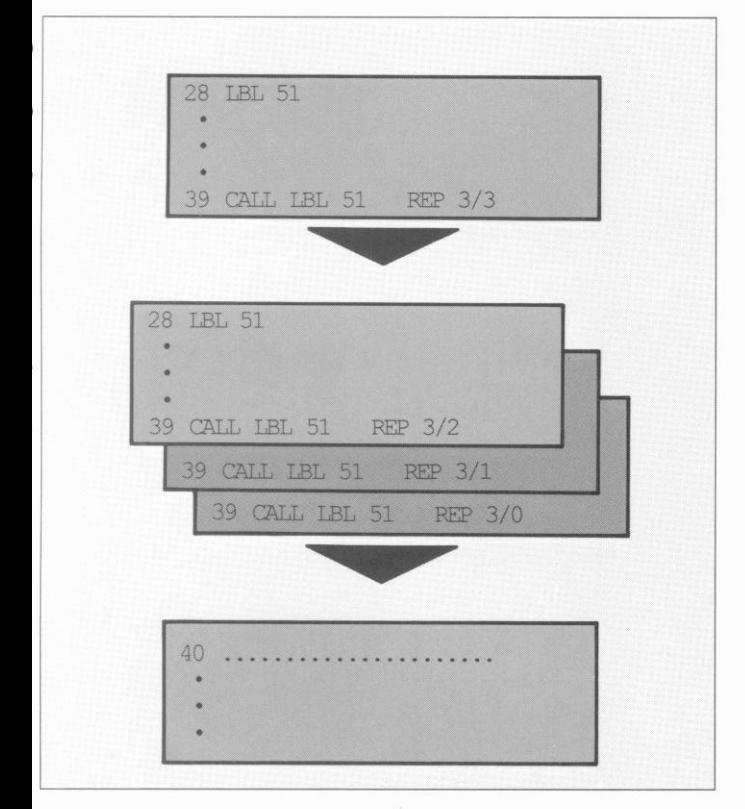

#### **REP 3/3:**

The countdown numeral after the stroke indicates the number of repetitions still to be executed. It decreases by 1 on completion of each repetition.

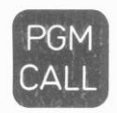

#### Program Call

#### 84 PGM CALL 55

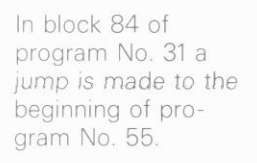

At the end of program No. 55 a return jump is made to program No. 31 continuing from block 85

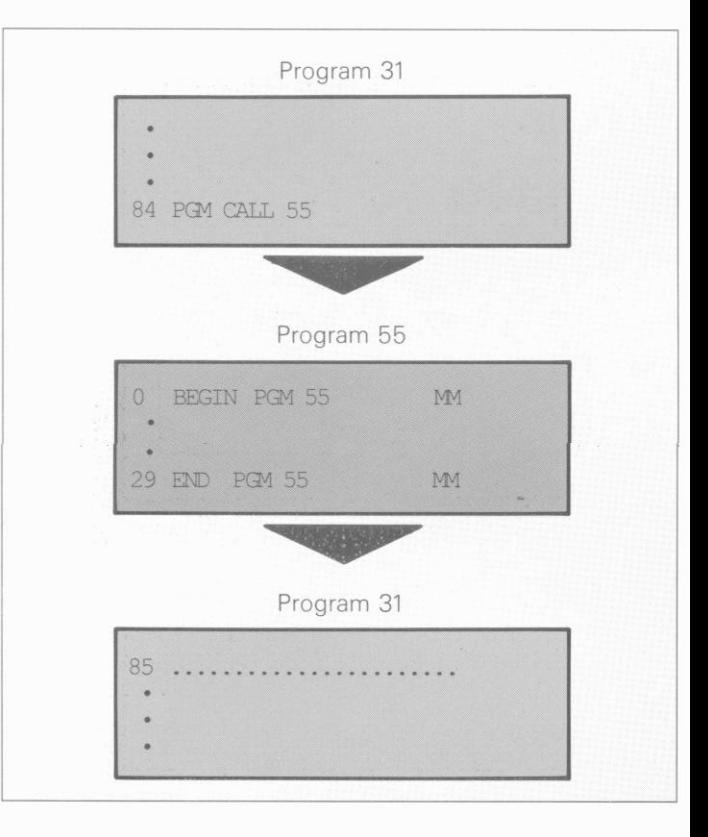

46

### Program Call Cycle

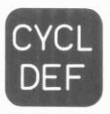

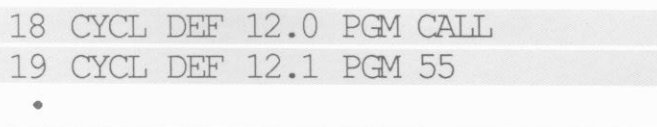

22 CYCL CALL CALL Call-up of CYCL 12

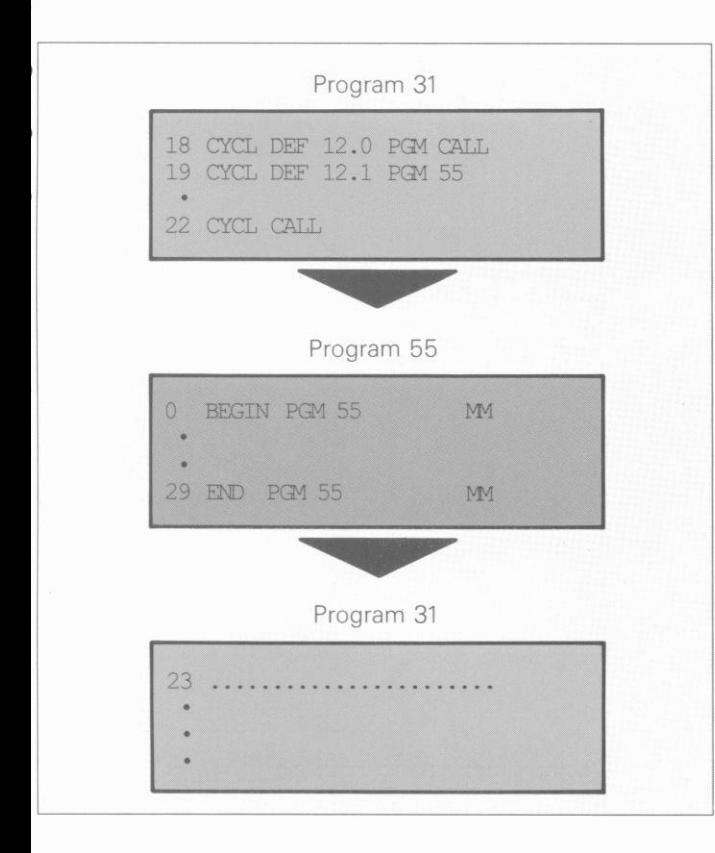

At block 22 of program No. 31 a jump is made to the beginning of program No. 55.

At the end of program No. 55 a return jump is made to program No. 31 continuing from block 23.

Cycle call can be initiated with either CYCL CALL or M99 or M89.

### <span id="page-47-0"></span>External Data Transmission

V.Z4/RS-232-C data interface of TNC Interface modes

#### $V.24/RS-232-C INITERFACE = 1.11/100$

Transfer rate: 2400 baud

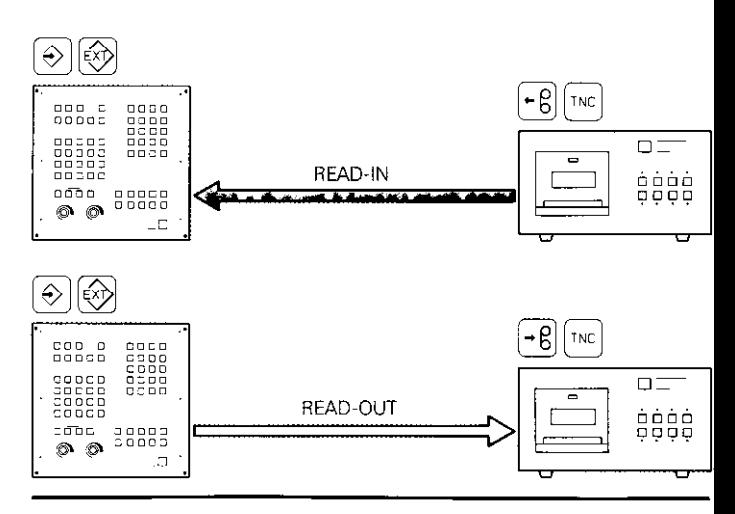

 $V.24/RS-232-C INITERFACE = MER$ 

Transfer rate: 2400 baud

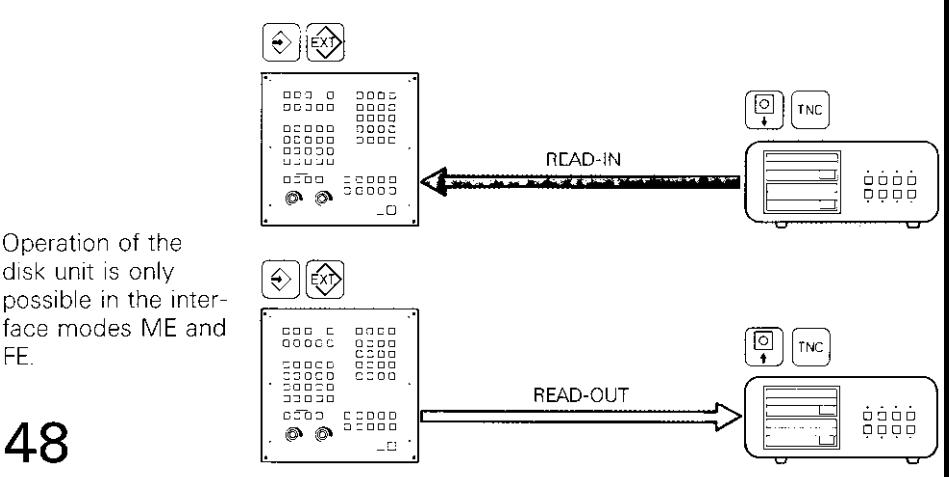

Operation of the magnetic tape unit is only possible in the interface mode MF.

Operation of the disk unit is only disk unit is only<br>possible in the interface modes ME and

#### External Data Transmission

V.24/RS-232-C data interface of TNC Interface modes

 $V.24/RS-232-C INITERFACE = FE$ 

Transfer rate, 38400 baud

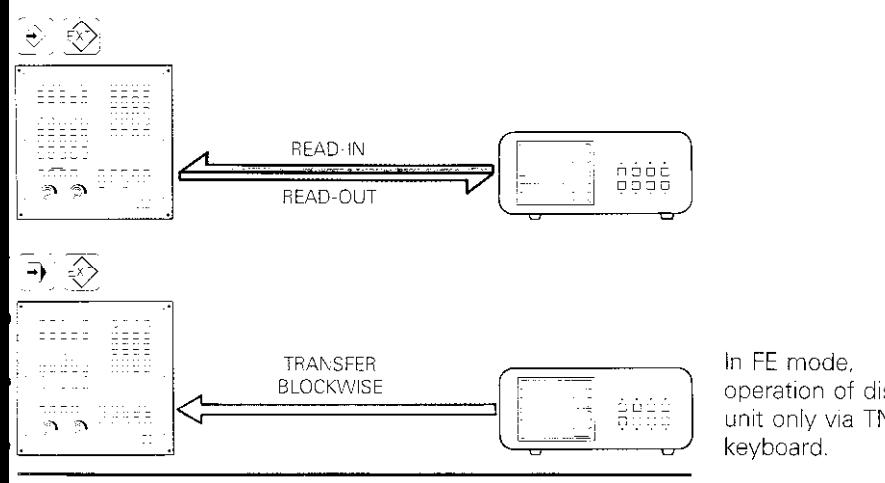

 $V.24/RS - 232 - C INITERFACT =$ FXT operation of disk unit only via TNC

Transfer rate: 38400 baud other baud rates programmable

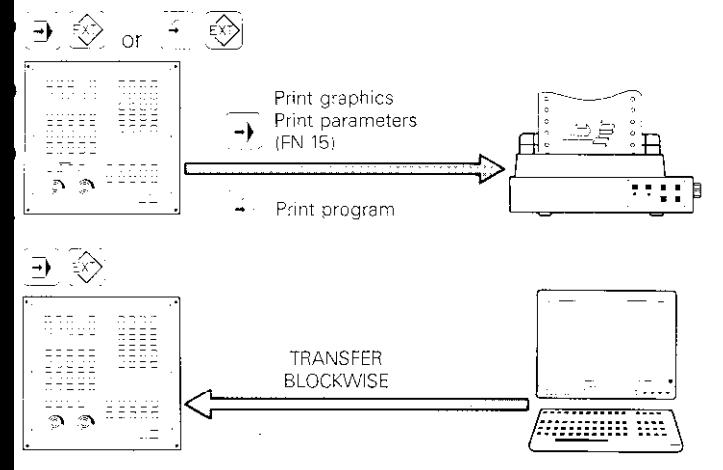

- 
- Please observe the notes in the TNC interface description with the EXT-operation.

### **Graphics**

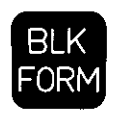

r

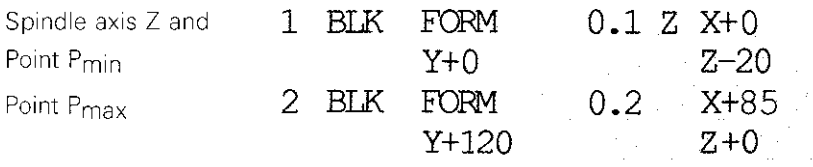

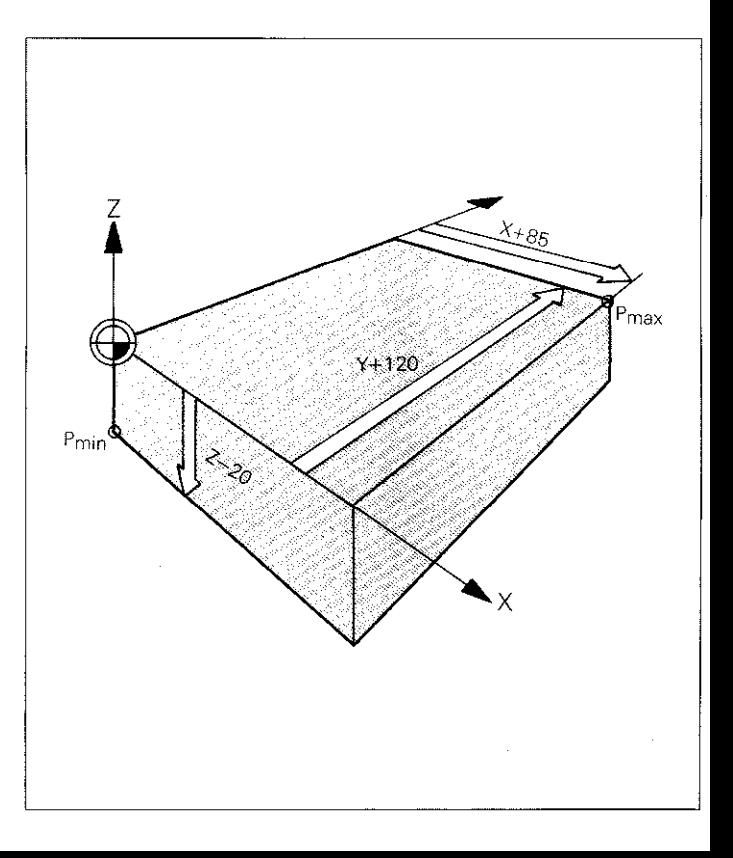

ELK FORM: Blank form = shape of blank

The working plane is always perpendicular to the spindle aXIS.

Pmin: Only in absolute dimensions P<sub>max</sub>: Either<br>absolute or incremental

dimensions

50

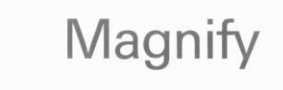

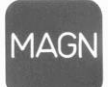

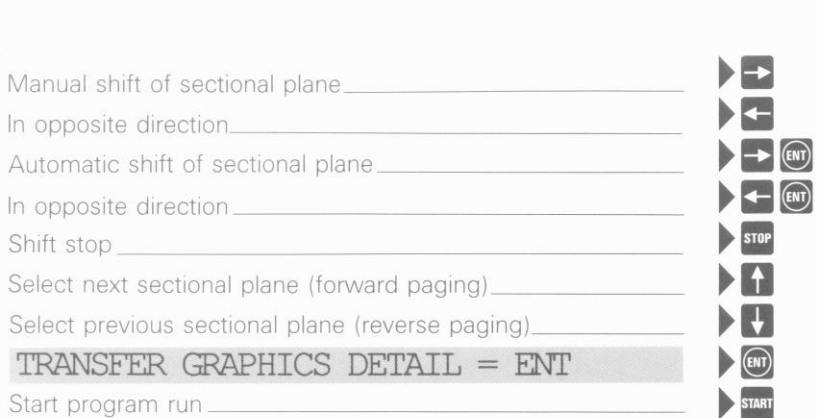

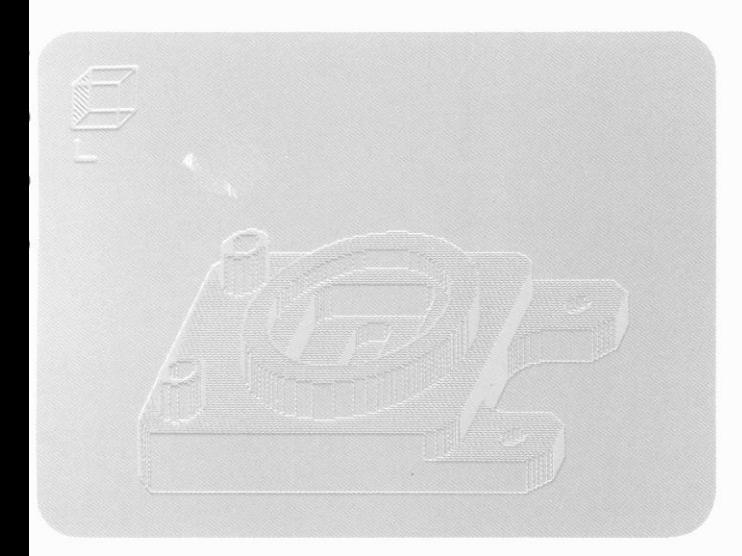

Before selecting the magnify function, the control must be in the graphics mode "3D-view'

<span id="page-51-0"></span>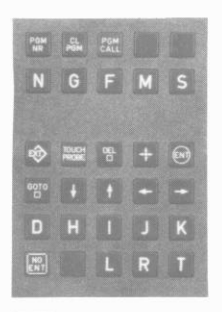

### Programming in IS0 Format

Letter Addresses

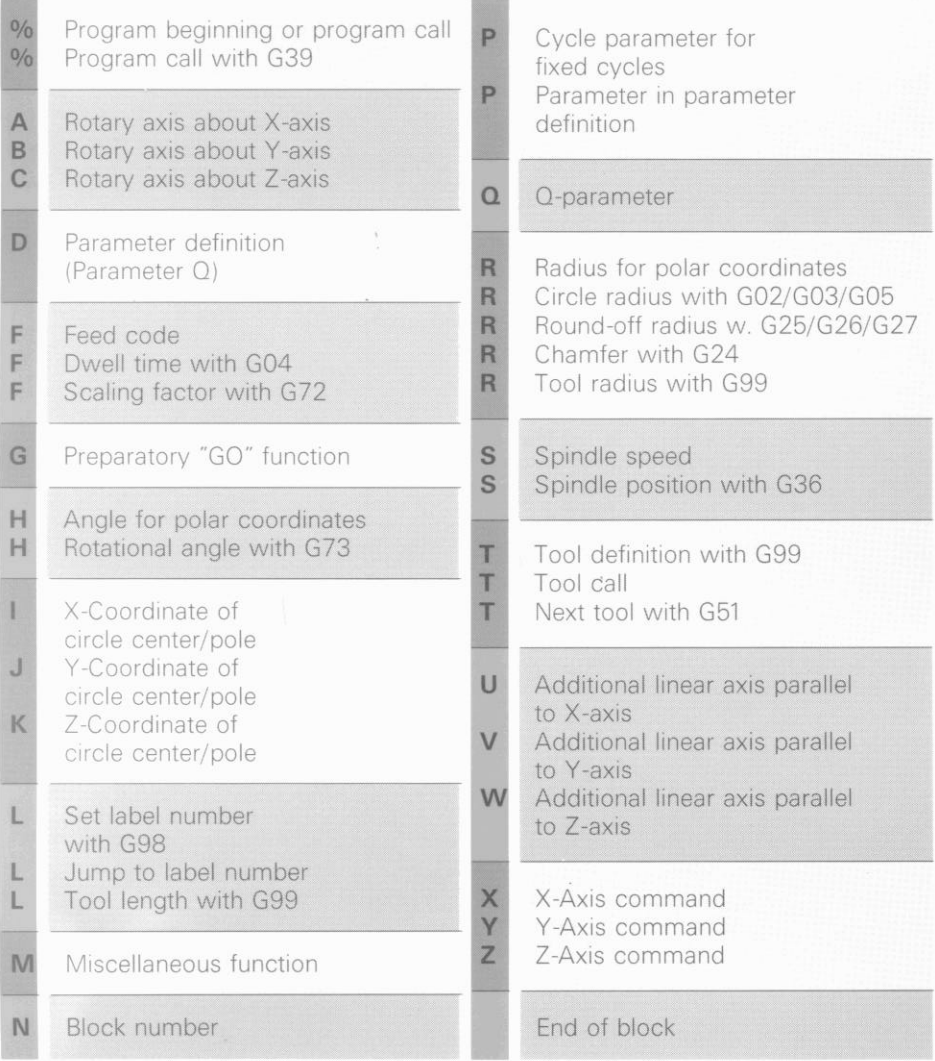

# <span id="page-52-0"></span>Programming in<br>ISO Format

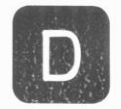

**Parameter Definitions** 

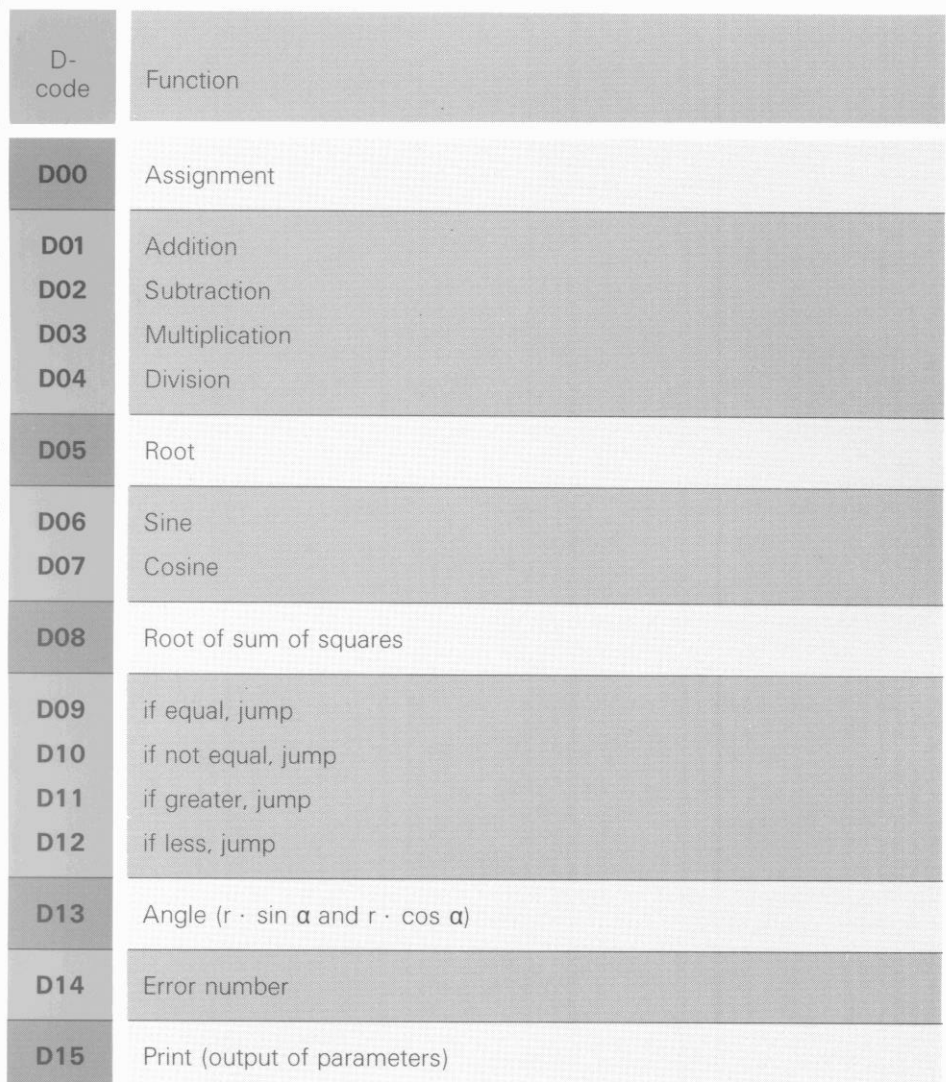

<span id="page-53-0"></span>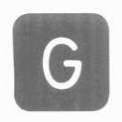

#### Programmın IS0 Format in

G-Codes

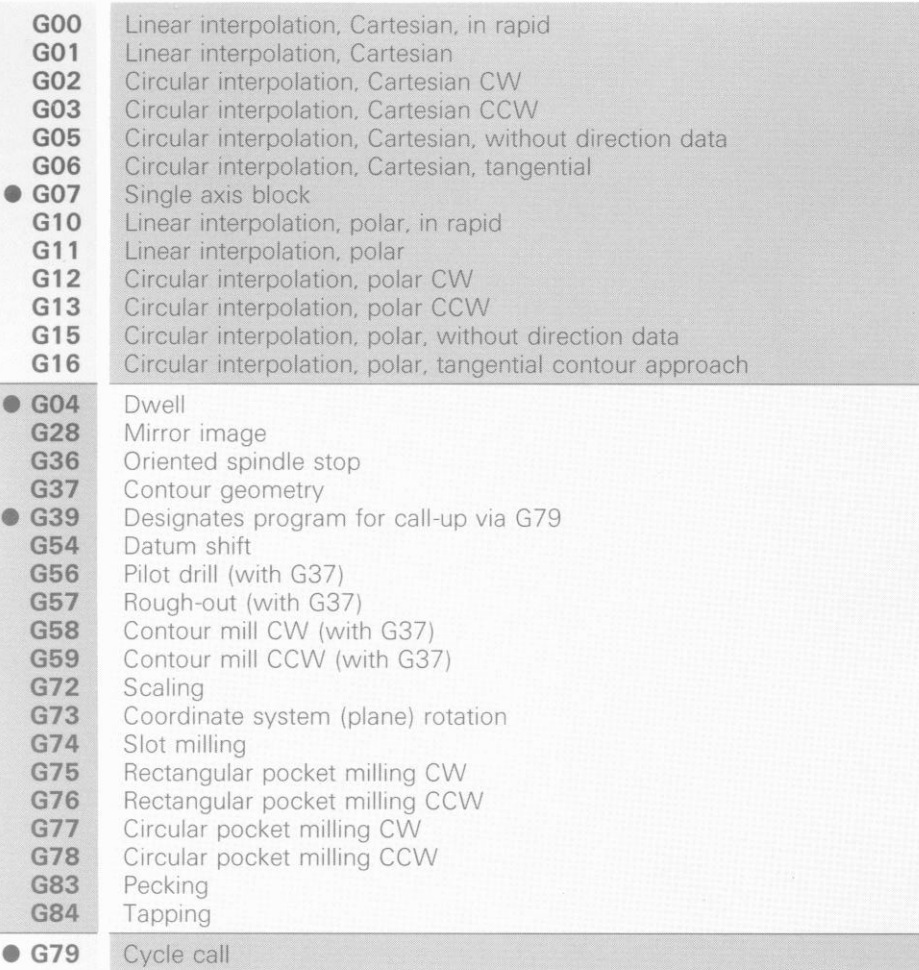

#### Programming in IS0 Format

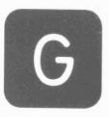

G-Codes

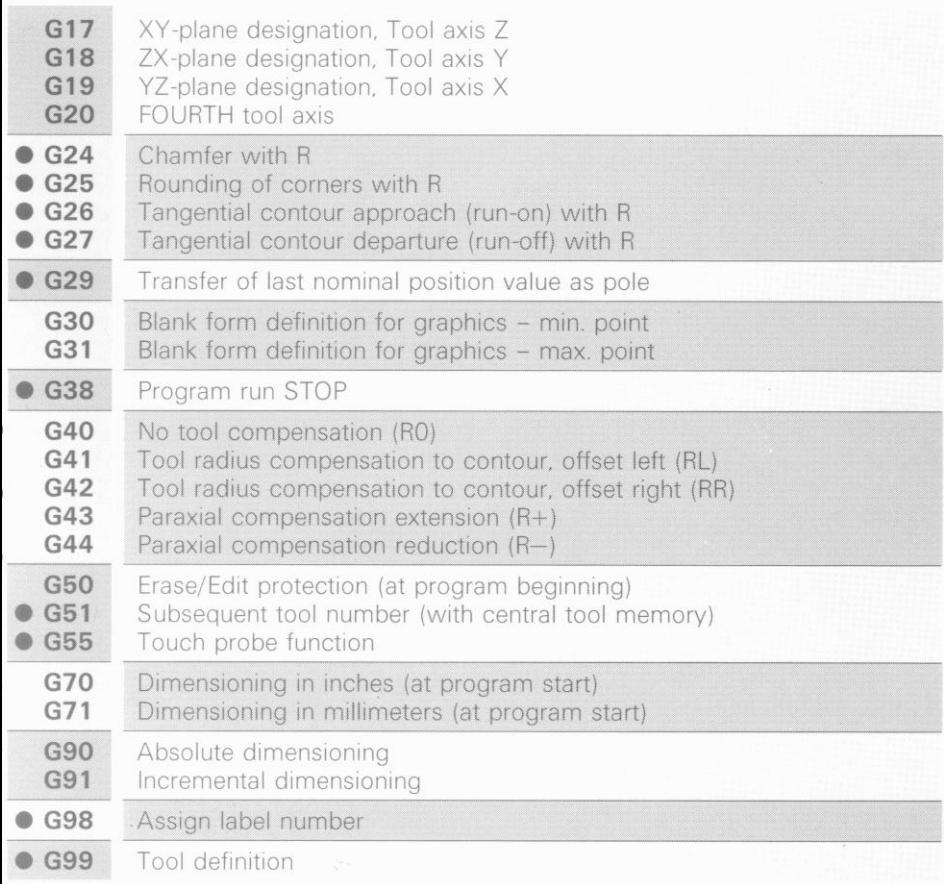

 $\bullet$  = G-codes which are effective blockwise only

### Miscellaneous functions M

#### M-functions which affect program run (List of standard miscellaneous functions. These may only be changed by the machine manufacturer.)

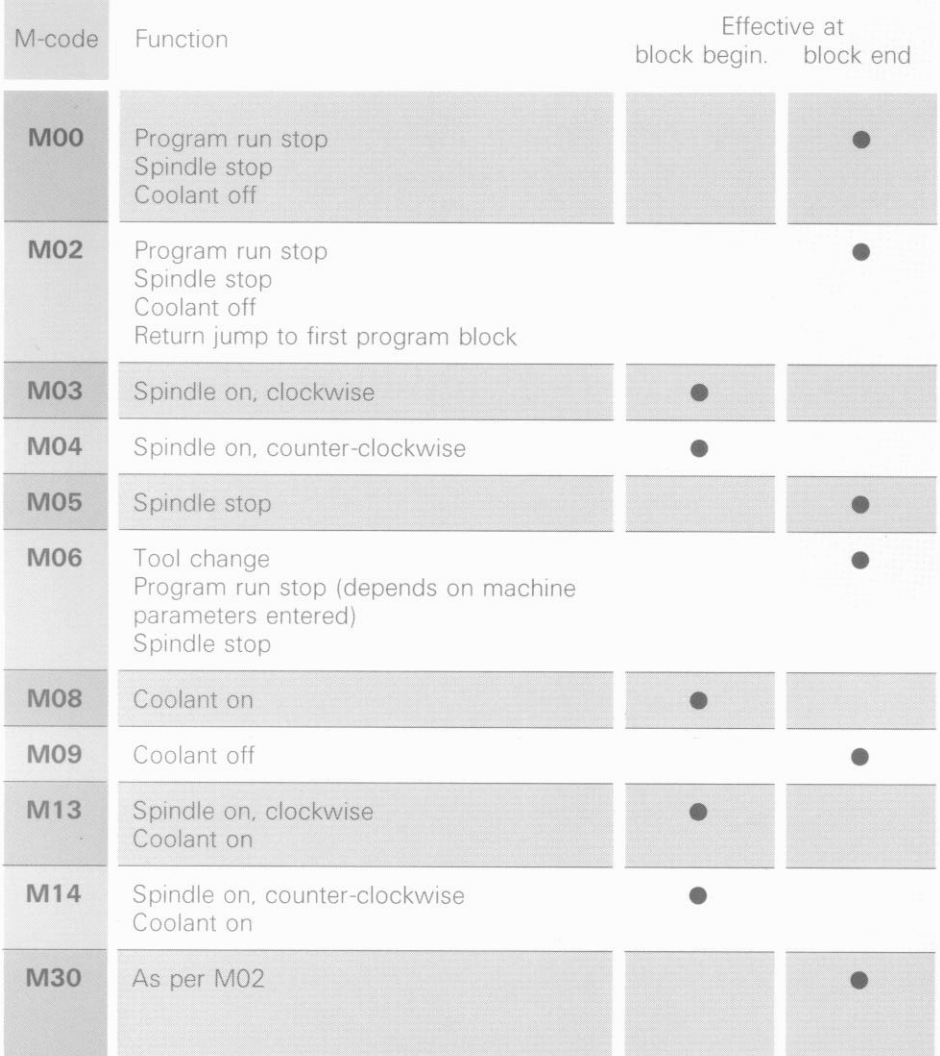

### Miscellaneous functions M

#### M-functions which affect program run (List of standard miscellaneous functions. These may only be changed by the machine manufacturer.)

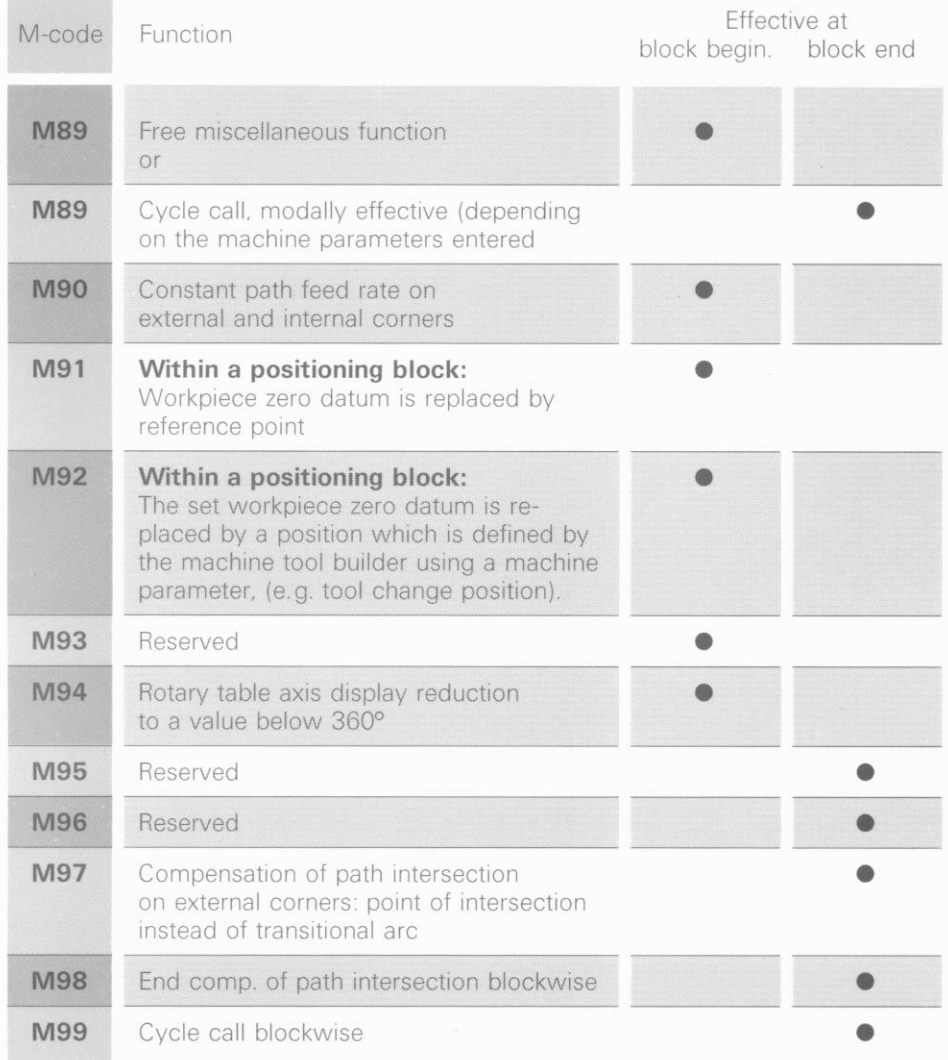

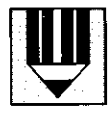

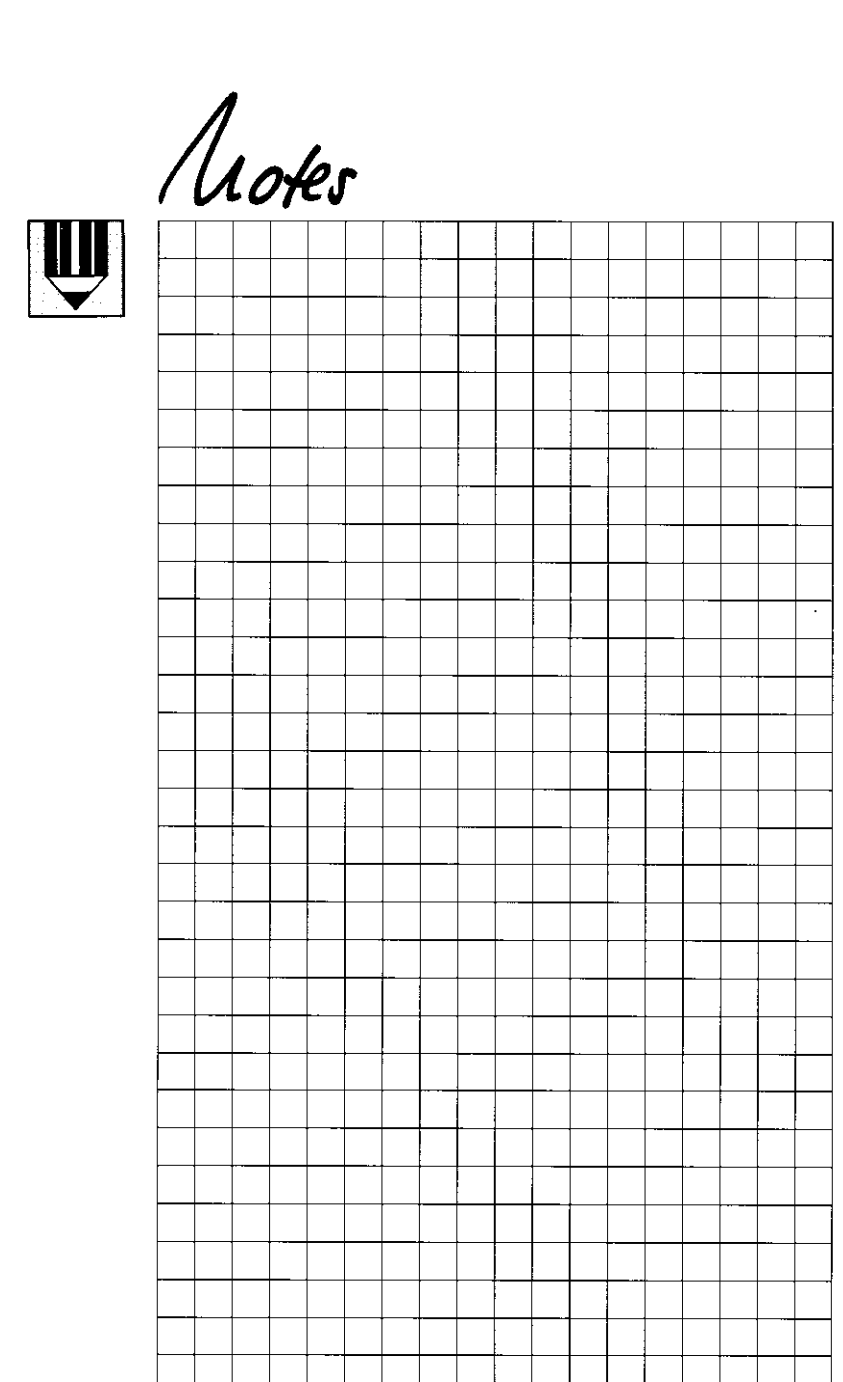

- 
- 
- 
- 
- 'Operating modes
- "Manual'
- "Electronic handwheel
- "Positionino with MDI".
- '″Automatic″ and
- -Program run in single block",
- auxiliary modes, parameter programming and single-axis machining via the axis keys are not dealt with in this ,PILOT.
- Detailed information on these topics is provided in the 'Operating Manual TNC 360.
- 
- 
- 

- -

59

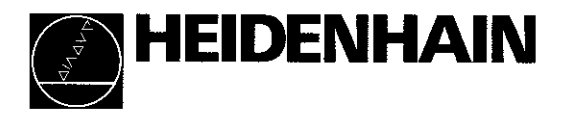

 $\mathbf{I}$ 

 $\overline{1}$ 

#### DR. JOHANNES HEIDENHAIN GmbH

Dr.-Johannes-Heidenhain-Straße 5 D-83301 Traunreut. Deutschland t@ 108669) 31-O EXXI (08669) 5061<br><sup>EXX</sup> Service (0 (08669) 31-1272 S TNC~Sewice (08669) 31-1446 E8108669) 9899

#### HEIDENHAIN (G.S.) Limited

200 London Road. Burgess Hill West Sussex RH15 9RD SS (01444) 247711  $B = (01444) 870024$